## **BAB V**

# **IMPLEMENTASI DAN PENGUJIAN SISTEM**

### **5.1 IMPLEMENTASI PROGRAM**

Implementasi program digunakan untuk menerapkan perancangan tampilan yang ada pada program dimana implementasi ini juga menguji program yang dibuat telah sesuai dengan sistem yang dirancang sehingga program yang dibuat tidak terjadi kesalahan baik dari sisi sistem maupun dari sisi *coding* dan memudahkan penulis untuk melakukan pengecekan dengan sistem yang telah dibuat apakah telah sesuai dan dapat memecahkan masalah yang terjadi di Kantor Desa Seri Sembilan. Adapun implementasi sistem informasi administrasi kependudukan pada Kantor Desa Seri Sembilan dapat dijabarkan sebagai berikut:

### **5.1.1 Implementasi Tampilan Input**

Tampilan *Input* merupakan suatu cara masukan data, dimana akan dibutuhkan dalam proses penghasilan laporan *(output).* Adapun bentuk tampilan Input tersebut adalah sebagai berikut :

1. Tampilan *Login*

Tampilan Form Input Login digunakan pada saat pertama kali aktor menjalankan *website*, maka yang pertama kali akan tampil adalah Halaman Menu *Login.* Pertama-tama aktor harus memasukan NIK dan Password terlebih dahulu.

Halaman Menu *Login* digunakan untuk menampilkan menu-menu di dalam program.

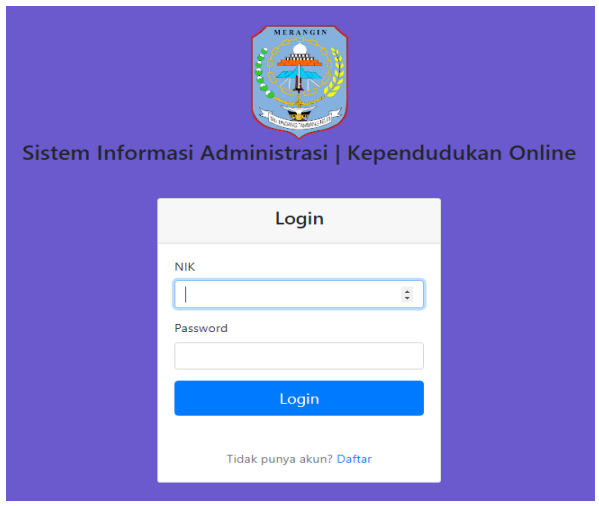

**Gambar 5.1 Tampilan Login**

# 2. Tampilan *Registrasi*

Tampilan Form Input *Registrasi* digunakan warga untuk mendaftarkan akunnya agar bisa memiliki akses login ke sistem utama, maka disini mewajibkan warga yang belum memiliki akun untuk mendaftarkan nama lengkap, username, NIK, dan password.

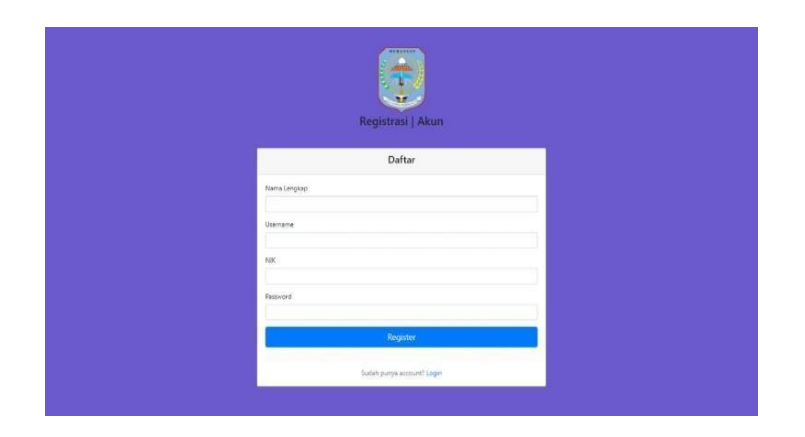

**Gambar 5.2 Tampilan Registrasi**

3. Tampilan Input Khusus Admin dan Staff

Tampilan Input khusus Admin dan Staff merupakan tampilan yang dihasilkan sesuai dengan rancangan Admin dan Staff sebelumnya.

- 1. Tampilan Penduduk
	- a. Tampilan *input form* tambah data penduduk

Tampilan *input form* tambah data penduduk digunakan untuk menambah data-data yang dibutuhkan untuk melakukan pengolahan atau menampilkan data penduduk. Berikut merupakan tampilan *input form* tambah data penduduk:

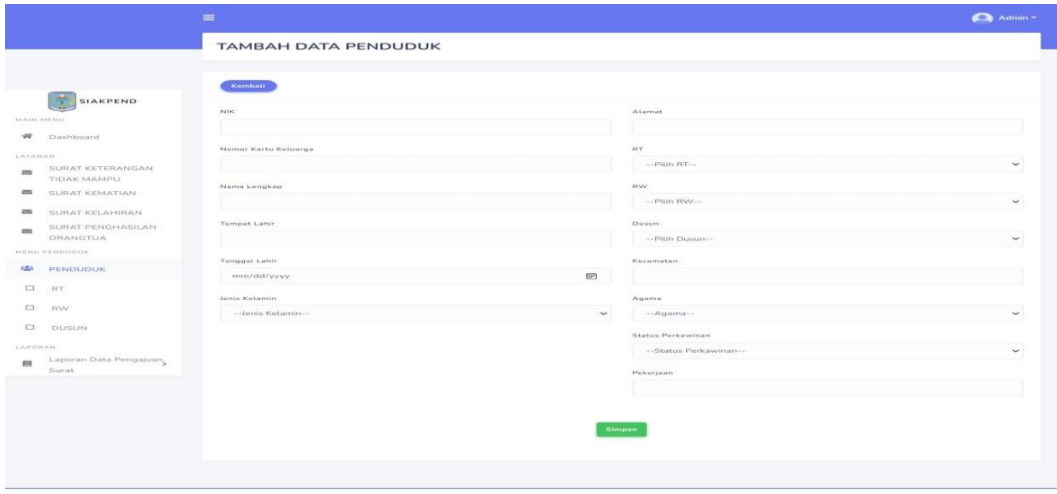

# **Gambar 5.3 Tampilan** *Input Form* **Tambah Data Penduduk**

b. Tampilan *input form* ubah data penduduk

Tampilan *input form* ubah data penduduk digunakan untuk memodifikasi data data yang dibutuhkan untuk melakukan pengolahan atau menampilkan data *input form* ubah data penduduk. Berikut merupakan tampilan *input form* ubah data penduduk:

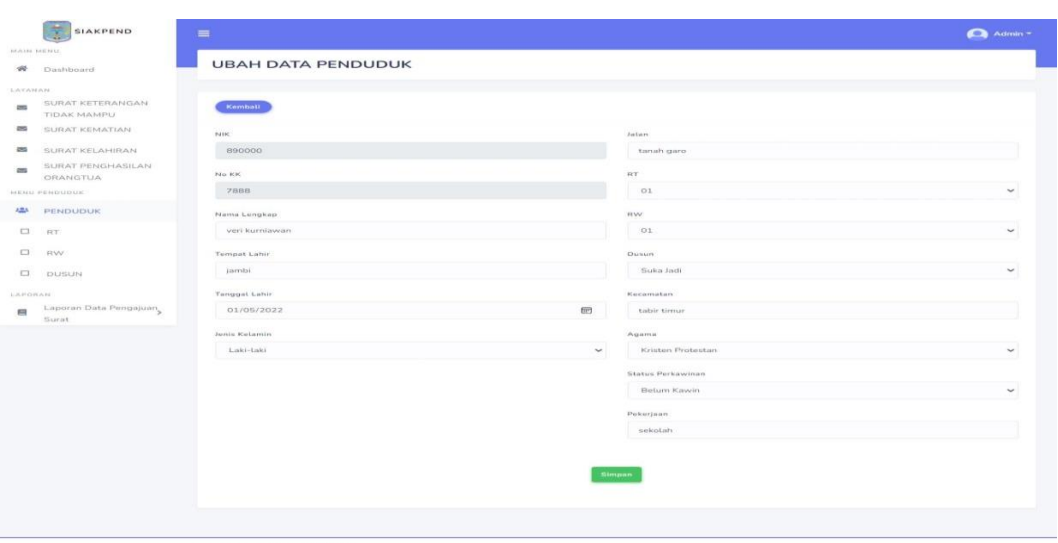

# **Gambar 5.4 Tampilan** *Input Form* **Ubah Data Penduduk**

- 2. Tampilan RT
	- a. Tampilan *input form* tambah data RT

Tampilan *input form* ubah data RT digunakan untuk memodifikasi data data yang dibutuhkan untuk melakukan pengolahan atau menampilkan data *input form* ubah data RT. Berikut merupakan tampilan *input form* ubah data RT:

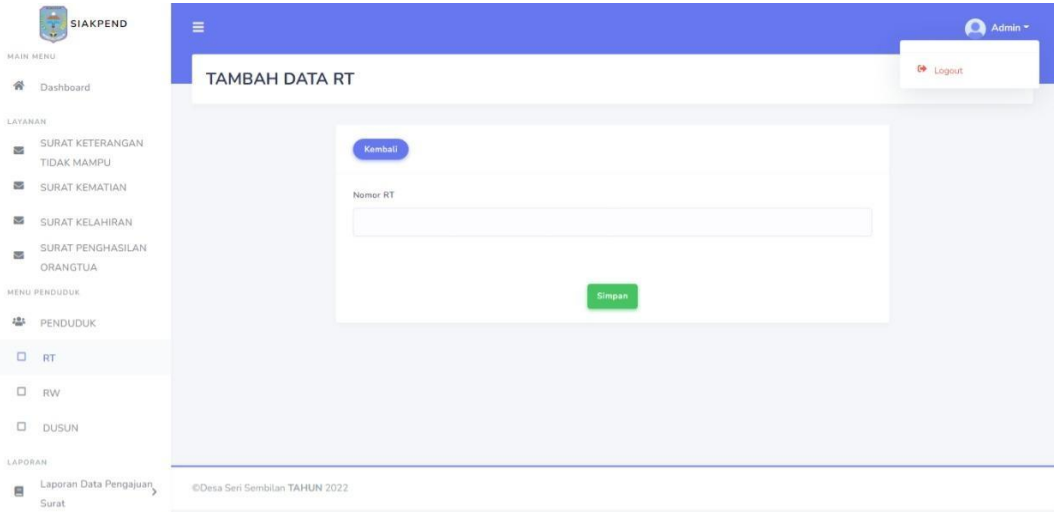

### **Gambar 5.5 Tampilan** *Input Form* **Tambah Data RT**

b. Tampilan *input form* ubah data RT

Tampilan *input form* ubah data RT digunakan untuk memodifikasi data data yang dibutuhkan untuk melakukan pengolahan atau menampilkan data *input form* ubah data RT. Berikut merupakan tampilan *input form* ubah data RT:

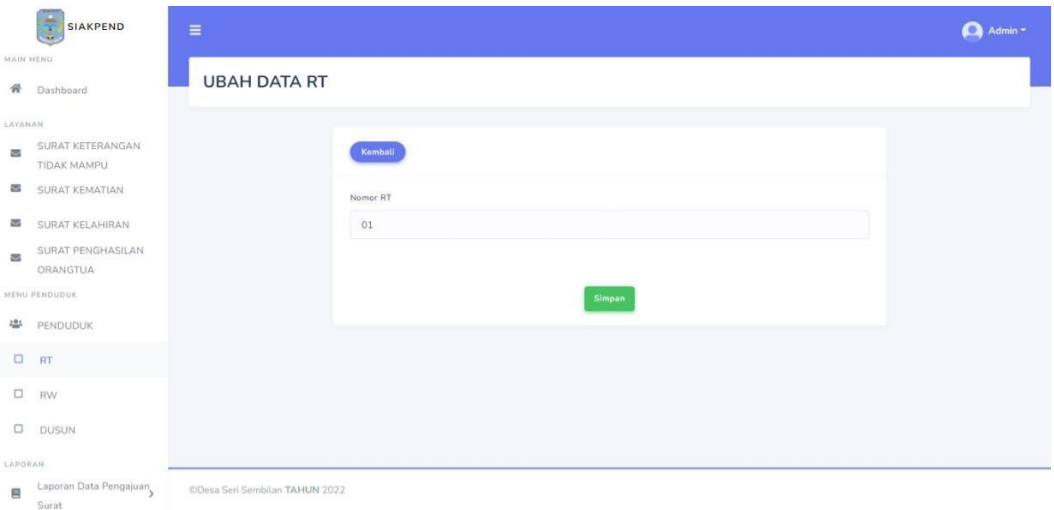

### **Gambar 5.6 Tampilan** *Input Form* **Ubah Data RW**

- 3. Tampilan RW
	- a. Tampilan *input form* tambah data RW

Tampilan *input form* tambah data RW digunakan untuk menambah data-data yang dibutuhkan untuk melakukan pengolahan atau menampilkan data RW. Berikut merupakan tampilan *input form* tambah data RW:

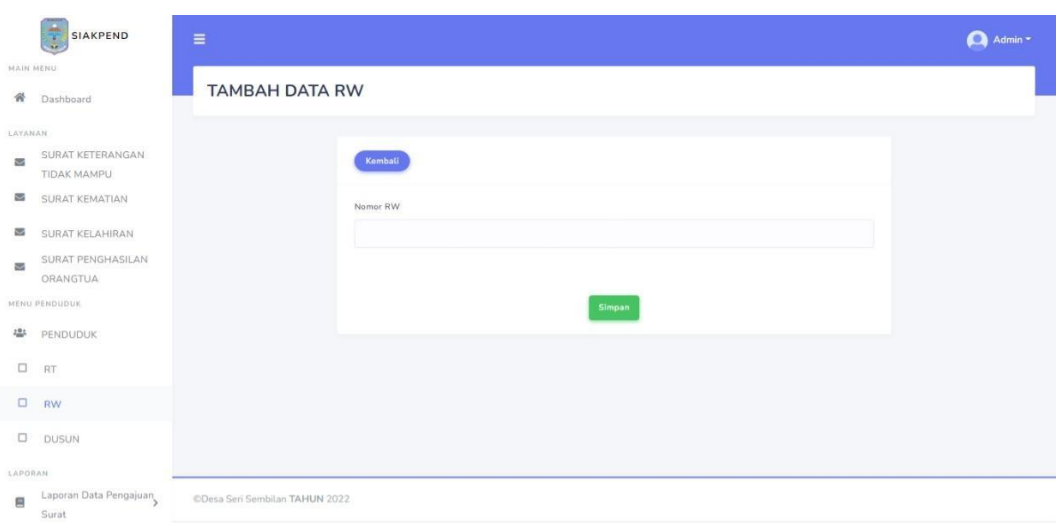

**Gambar 5.7 Tampilan** *Input Form* **Tambah Data RW**

b. Tampilan *input form* ubah data RW

Tampilan *input form* ubah data RW digunakan untuk memodifikasi data data yang dibutuhkan untuk melakukan pengolahan atau menampilkan data *input form* ubah data RW. Berikut merupakan tampilan *input form* ubah data RW:

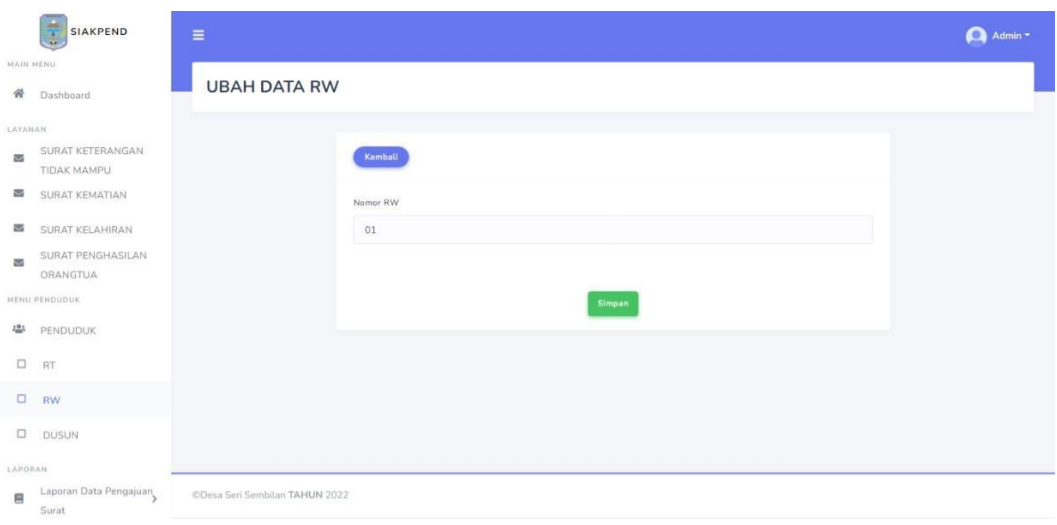

**Gambar 5.8 Tampilan** *Input Form* **Ubah Data RW**

- 4. Tampilan Dusun
	- a. Tampilan *input form* tambah data Dusun

Tampilan *input form* tambah data Dusun digunakan untuk menambah data-data yang dibutuhkan untuk melakukan pengolahan atau menampilkan data Dusun. Berikut merupakan tampilan *input form* tambah data Dusun:

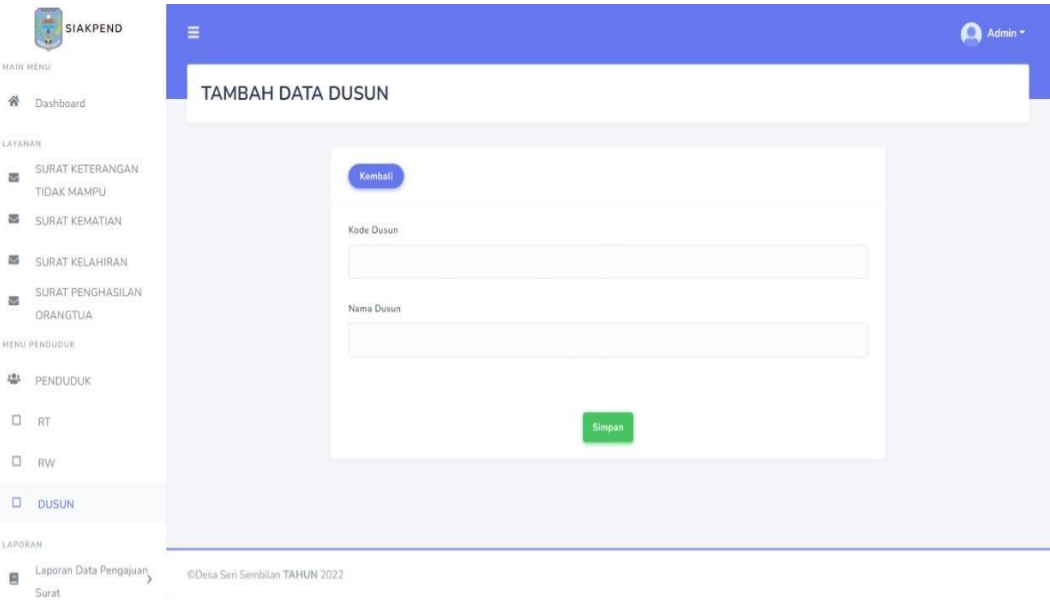

### **Gambar 5.9 Tampilan** *Input Form* **Tambah Data Dusun**

b. Tampilan *input form* ubah data Dusun

Tampilan *input form* ubah data Dusun digunakan untuk memodifikasi data data yang dibutuhkan untuk melakukan pengolahan atau menampilkan data *input form* ubah data Dusun. Berikut merupakan tampilan *input form* ubah data Dusun:

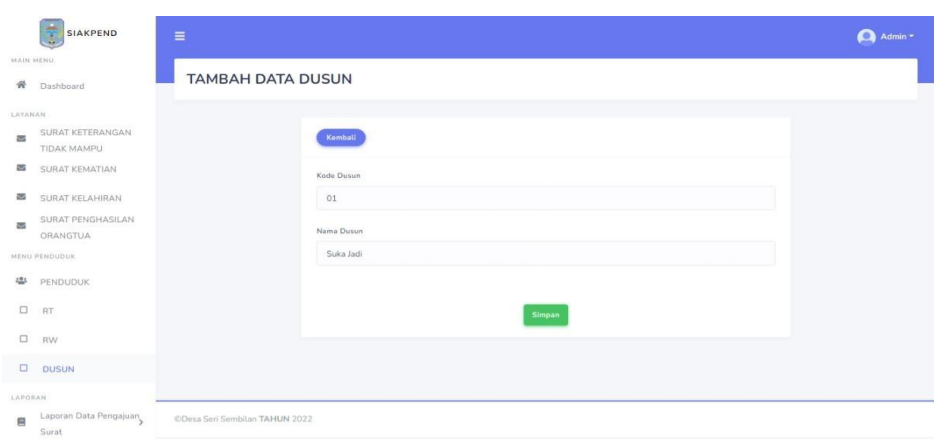

**Gambar 5.10 Tampilan** *Input Form* **Ubah Data Dusun**

- 5. Tampilan Surat Keterangan Tidak Mampu
	- a. Tampilan *input form* tambah data surat keterangan tidak mampu

Tampilan *input form* tambah data surat keterangan tidak mampu digunakan untuk menambah data-data yang dibutuhkan untuk melakukan pengolahan atau menampilkan data surat keterangan tidak mampu. Berikut merupakan tampilan *input form* tambah data surat keterangan tidak mampu:

|                                         | $\equiv$                                         |        |                            | $\bigcirc$ Admin = |
|-----------------------------------------|--------------------------------------------------|--------|----------------------------|--------------------|
|                                         | PENGAJUAN SURAT KETERANGAN TIDAK MAMPU           |        |                            |                    |
|                                         | Komball                                          |        |                            |                    |
|                                         | Nama Lengkap Orangtua/Wall                       |        | Frierma Longkop Amak       |                    |
|                                         | Jenis Kelemin Orangtua/Wali<br>-Jerris Kelamire- | v      | FAIR Actab                 |                    |
| <b>SIAKPEND</b>                         | Tempot tanggal lahir Grangtsa/Wali               |        | Tempet Tenggal Later Anat- |                    |
| Anything Andrews<br>$-49$<br>Dashboard  | Agama Orangtos/Wali                              |        | Nemia Ketamin Anak         |                    |
| EAVANAM                                 | $\sim$ Aqama $\cdots$                            | $\sim$ | -Aeris Ketamin-            |                    |
| SURAT KETERANGAN<br>TIDAK MAMPU         | Pekerjaan Orangtua/Wall                          |        | Atamat Rumah Anah          |                    |
| $\frac{1}{2}$<br><b>BURAT KEMATIAN</b>  |                                                  |        |                            |                    |
| SURAT KELAHIRAN<br>$\equiv$             | Status Perkawinan Orangtua/Wall                  |        |                            |                    |
| <b>BURAT PENGHASILAN</b><br>ORANGTUA    | -Status Performinan--                            | $\sim$ |                            |                    |
| <b>BERRIC MANAGERIAN</b>                | NIK Grangtua/Wati                                |        |                            |                    |
| $420 -$<br>PENDUDUK                     |                                                  |        |                            |                    |
| $\Box$<br><b>FET</b>                    | Alamat Rumah Grangtua/Wali                       |        |                            |                    |
| $\Box$<br><b>HAVE</b>                   |                                                  |        |                            |                    |
| $\qquad \qquad \Box$<br>ENJELIN         | Rogerflasen Ferriganien                          |        |                            |                    |
| LAPSIWAN                                |                                                  |        |                            |                    |
| Laporan Data Pengajuan<br>m<br>TELEVIER |                                                  |        |                            |                    |
|                                         |                                                  |        | tterreuro                  |                    |
|                                         |                                                  |        |                            |                    |
|                                         |                                                  |        |                            |                    |

**Gambar 5.11 Tampilan** *Input Form* **Tambah Data Surat Keterangan** 

**Tidak Mampu**

b. Tampilan *input form* ubah data surat keterangan tidak mampu

Tampilan *input form* ubah data surat keterangan tidak mampu digunakan untuk memodifikasi data data yang dibutuhkan untuk melakukan pengolahan atau menampilkan data *input form* ubah data surat keterangan tidak mampu. Berikut merupakan tampilan *input form* ubah data surat keterangan tidak mampu:

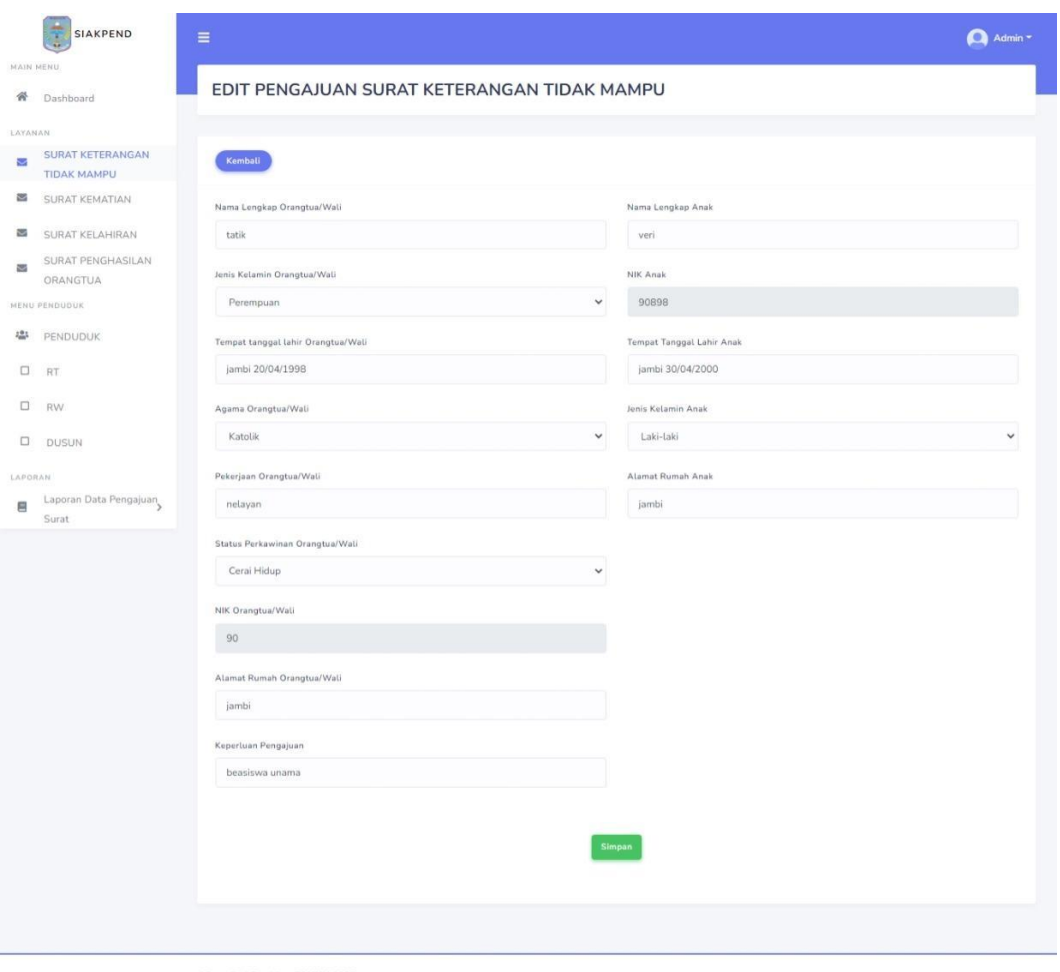

CDesa Seri Sembilan TAHUN 2022

# **Gambar 5.12 Tampilan** *Input Form* **Ubah Data Surat Keterangan Tidak**

### **Mampu**

- 6. Tampilan Surat Kematian
	- a. Tampilan *input form* tambah data surat kematian

Tampilan *input form* tambah data surat kematian digunakan untuk menambah data-data yang dibutuhkan untuk melakukan pengolahan atau menampilkan data surat kematian. Berikut merupakan tampilan *input form* tambah data surat kematian:

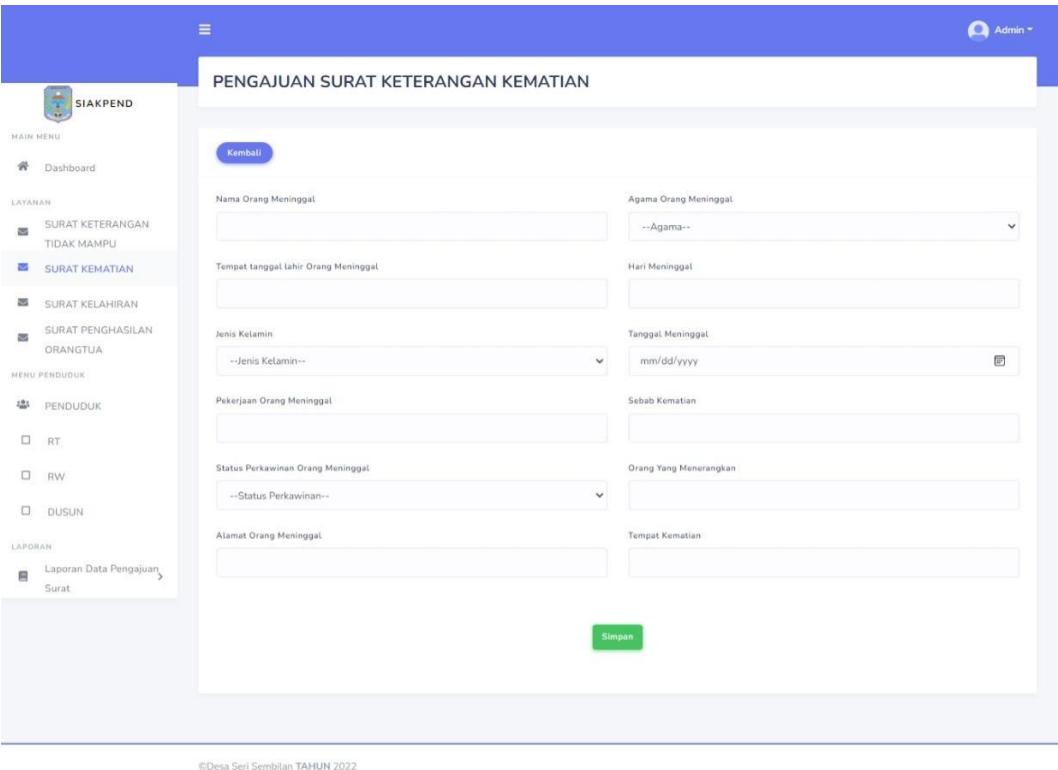

### **Gambar 5.13 Tampilan** *Input Form* **Tambah Data Surat Kematian**

b. Tampilan *input form* ubah data surat kematian

Tampilan *input form* ubah data surat kematian digunakan untuk memodifikasi data data yang dibutuhkan untuk melakukan pengolahan atau menampilkan data *input form* ubah data surat kematian. Berikut merupakan tampilan *input form* ubah data surat kematian:

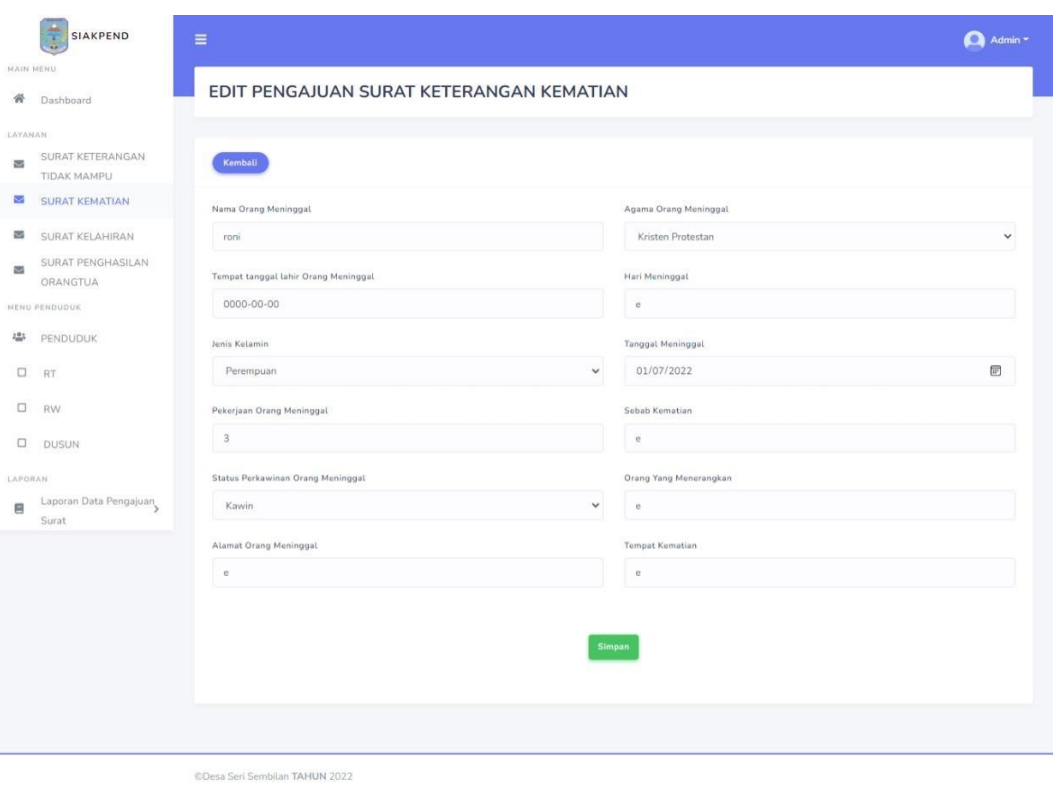

### **Gambar 5.14 Tampilan** *Input Form* **Ubah Data Surat Kematian**

- 7. Tampilan Surat Kelahiran
	- a. Tampilan *input form* tambah data kelahiran

Tampilan *input form* tambah data kelahiran digunakan untuk menambah data-data yang dibutuhkan untuk melakukan pengolahan atau menampilkan data kelahiran. Berikut merupakan tampilan *input form* tambah data kelahiran:

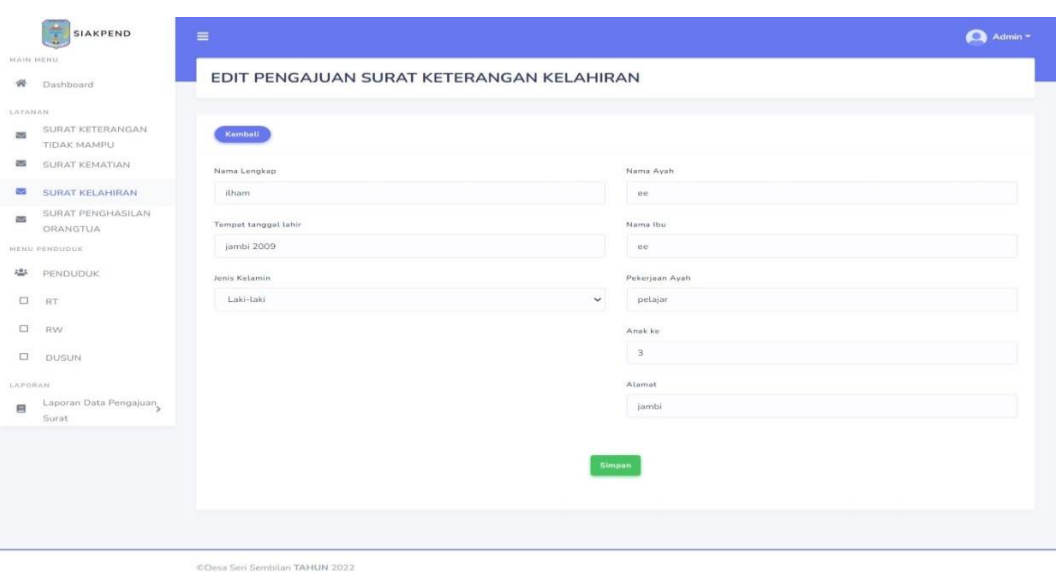

# **Gambar 5.15 Tampilan** *Input Form* **Tambah Data Surat Kelahiran**

b. Tampilan *input form* ubah data kelahiran

Tampilan *input form* ubah data kelahiran digunakan untuk memodifikasi data data yang dibutuhkan untuk melakukan pengolahan atau menampilkan data *input form* ubah data kelahiran. Berikut merupakan tampilan *input form* ubah data kelahiran:

| <b>SIAKPEND</b>                            | $\equiv$             | Admin +                                   |
|--------------------------------------------|----------------------|-------------------------------------------|
| MAIN MENU                                  |                      | EDIT PENGAJUAN SURAT KETERANGAN KELAHIRAN |
| 骨<br>Dashboard                             |                      |                                           |
| LATANAN.                                   |                      |                                           |
| SURAT KETERANGAN<br>as.<br>TIDAK MAMPU     | Kemball              |                                           |
| œ<br>SURAT KEMATIAN                        | Nama Lengkap         | Nama Ayah                                 |
| <b>September</b><br><b>SURAT KELAHIRAN</b> | itham                | 00                                        |
| SURAT PENGHASILAN<br>as<br>ORANGTUA        | Tempet tanggal lahir | Nama Ibu                                  |
| HENU PENDUDUK                              | jambi 2009           | ee                                        |
| 424<br><b>PENDUDUK</b>                     | Jenis Ketamin.       | Pekerjaan Ayah                            |
| $\Box$<br>RT                               | Laki-Laki            | pelajar<br>$\checkmark$                   |
| $\qquad \qquad \Box$<br>RW                 |                      | Anak ku                                   |
| $\Box$<br>DUSUN                            |                      | $\mathbf{3}$                              |
| LAPORAN.                                   |                      | Alamat                                    |
| Laporan Data Pengajuan<br>曲                |                      | jambi                                     |
| Surat                                      |                      | Simpan                                    |

**Gambar 5.16 Tampilan** *Input Form* **Ubah Data Surat Kelahiran**

- 8. Tampilan Surat Penghasilan Orang Tua
	- a. Tampilan *input form* tambah data surat penghasilan orang tua

Tampilan *input form* tambah data surat penghasilan orang tua digunakan untuk menambah data-data yang dibutuhkan untuk melakukan pengolahan atau menampilkan data surat penghasilan orang tua. Berikut merupakan tampilan *input form* tambah data surat penghasilan orang tua:

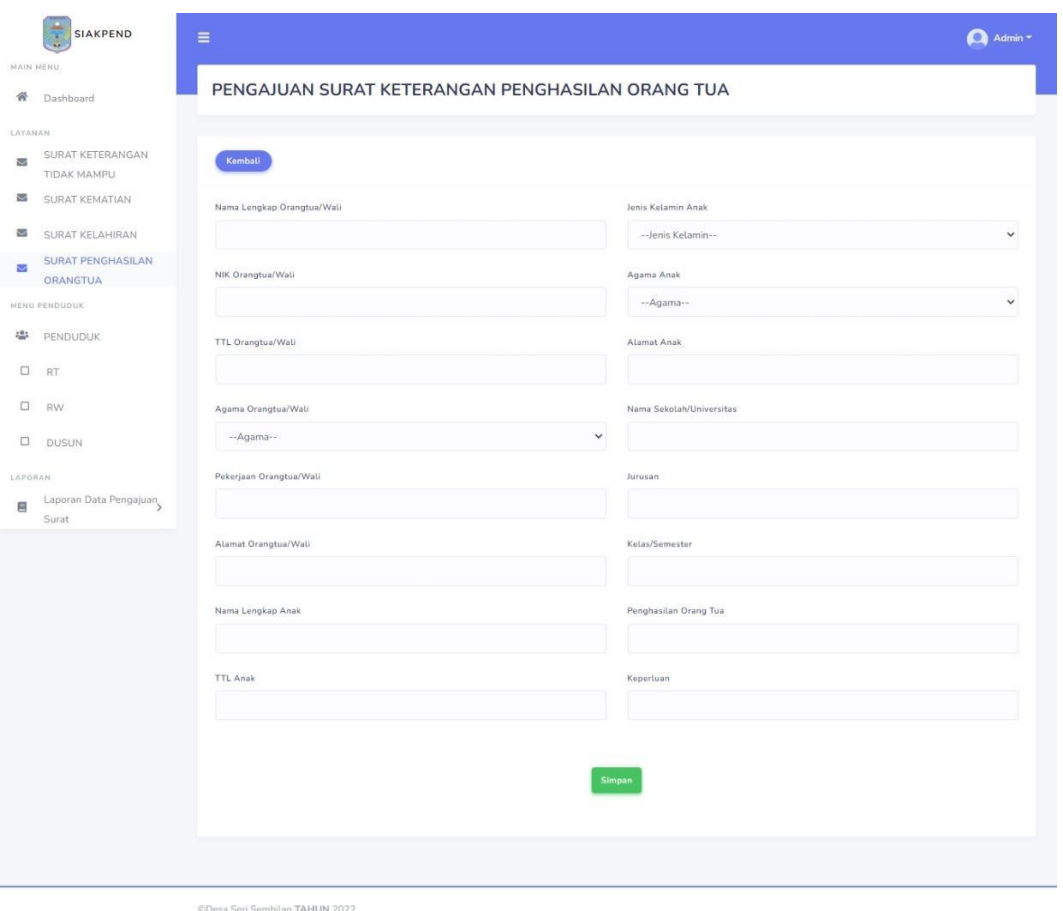

**Gambar 5.17 Tampilan** *Input Form* **Tambah Data Surat Penghasilan** 

**Orang Tua**

b. Tampilan *input form* ubah data surat penghasilan orang tua

Tampilan *input form* ubah data surat penghasilan orang tua digunakan untuk memodifikasi data data yang dibutuhkan untuk melakukan pengolahan atau menampilkan data *input form* ubah data surat penghasilan orang tua. Berikut merupakan tampilan *input form* ubah data surat penghasilan orang tua:

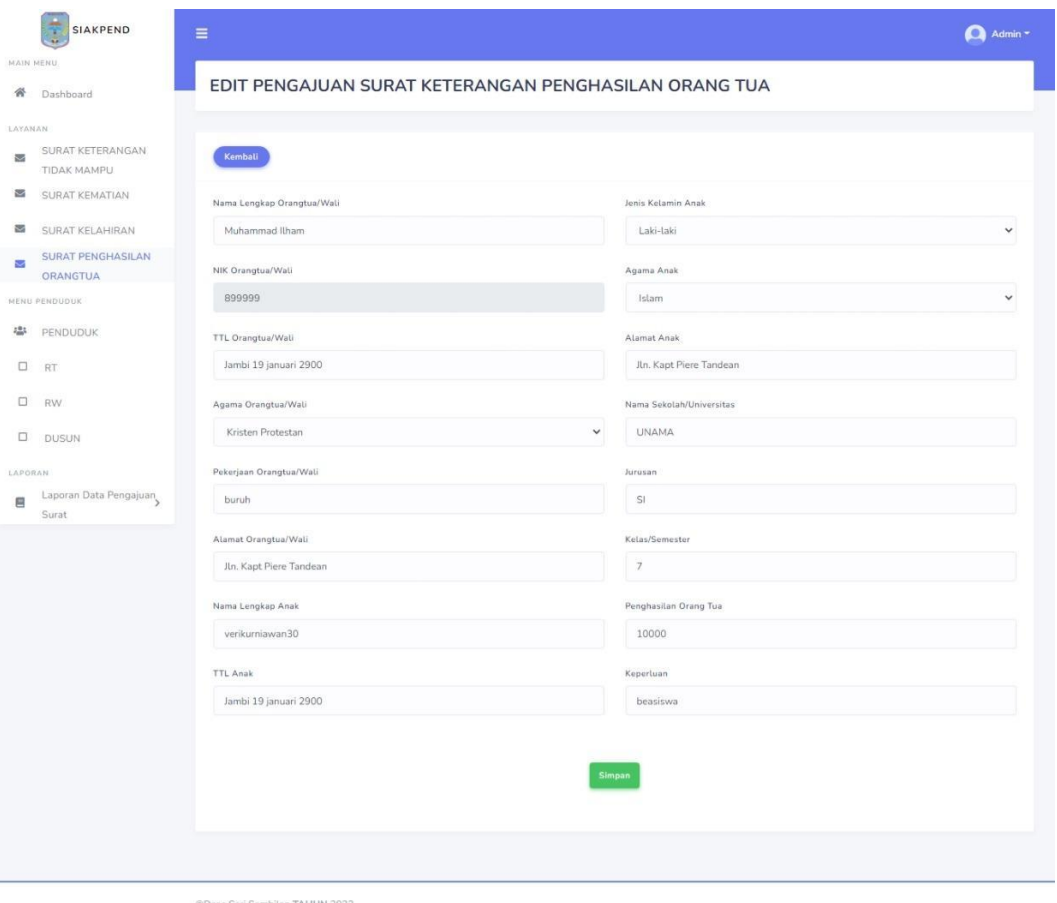

**Gambar 5.18 Tampilan** *Input Form* **Ubah Data Surat Penghasilan Orang** 

- 9. Tampilan Pengguna
	- a. Tampilan *input form* tambah data pengguna

Tampilan *input form* tambah data pengguna digunakan untuk menambah data-data yang dibutuhkan untuk melakukan pengolahan atau menampilkan data pengguna. Berikut merupakan tampilan *input form* tambah data pengguna:

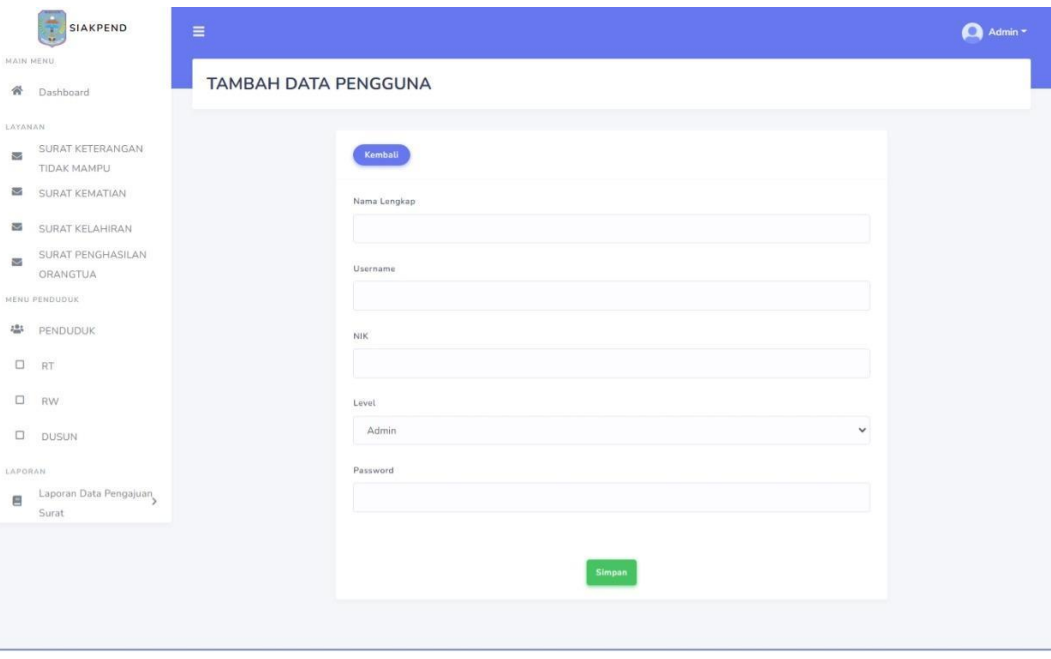

a Seri Sembilan TAHUN 2022

### **Gambar 5.19 Tampilan** *Input Form* **Tambah Data Pengguna**

b. Tampilan *input form* ubah data pengguna

Tampilan *input form* ubah data pengguna digunakan untuk memodifikasi data data yang dibutuhkan untuk melakukan pengolahan atau menampilkan data *input form* ubah data pengguna. Berikut merupakan tampilan *input form* ubah data pengguna:

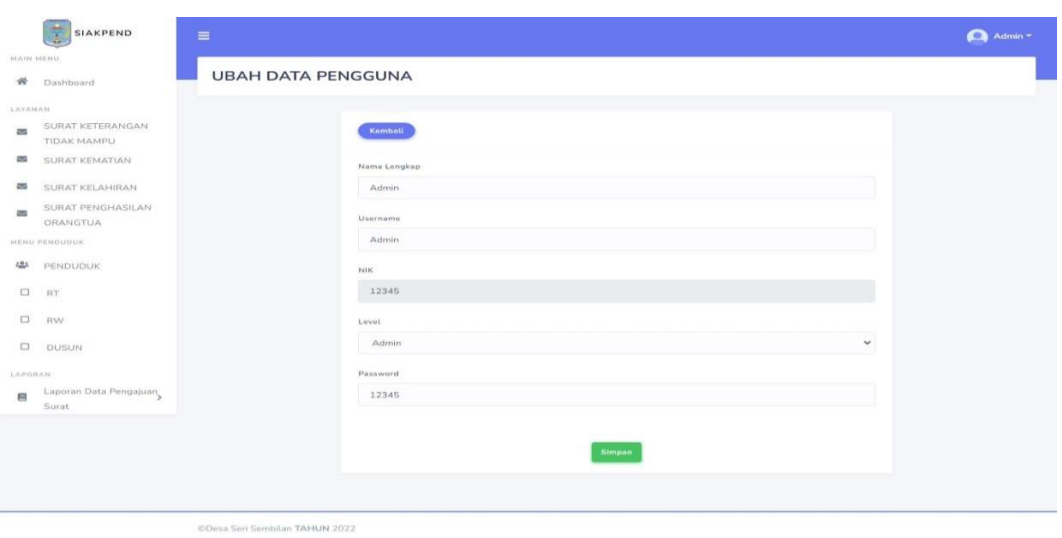

### **Gambar 5.20 Tampilan** *Input Form* **Ubah Data Pengguna**

10. Tampilan *Input Form* Ubah Profil

Tampilan *input form* ubah data profil digunakan untuk memodifikasi data data yang dibutuhkan untuk melakukan pengolahan atau menampilkan data *input form* ubah data profil. Berikut merupakan tampilan *input form* ubah data profil:

|                          | <b>SIAKPEND</b><br>B            | $=$                            |  |  |  | Admin - |
|--------------------------|---------------------------------|--------------------------------|--|--|--|---------|
| NAIN HENU-               |                                 |                                |  |  |  |         |
|                          | 骨 Dashboard                     | <b>UBAH DATA AKUN ANDA</b>     |  |  |  |         |
| LAYANAN                  |                                 |                                |  |  |  |         |
| $\overline{\phantom{a}}$ | SURAT KETERANGAN<br>TIDAK MAMPU | Kemball                        |  |  |  |         |
|                          | SURAT KEMATIAN                  | Nama Lengkap                   |  |  |  |         |
| V                        | SURAT KELAHIRAN                 | Admin                          |  |  |  |         |
| ×                        | SURAT PENGHASILAN<br>ORANGTUA   | Username                       |  |  |  |         |
|                          | MENU PENDUDUK                   | Admin                          |  |  |  |         |
|                          | <sup>些</sup> PENDUDUK           | NIK.                           |  |  |  |         |
| $\Box$ RT                |                                 | 12345                          |  |  |  |         |
| $\Box$                   | RW                              | Password.                      |  |  |  |         |
|                          | <b>DUSUN</b>                    | 12345                          |  |  |  |         |
| LAPORAN                  |                                 |                                |  |  |  |         |
| 目                        | Laporan Data Pengajuan<br>Surat | Simpan                         |  |  |  |         |
|                          |                                 |                                |  |  |  |         |
|                          |                                 |                                |  |  |  |         |
|                          |                                 | CDesa Seri Sembilan TAHUN 2022 |  |  |  |         |

**Gambar 5.21 Tampilan** *Input Form* **Ubah Data Profil**

11. Tampilan *Input* Laporan Data Pengajuan Surat

Tampilan *input form* digunakan untuk memfilter laporan data pengajuan surat. Berikut merupakan tampilan *input form* laporan data pengajuan surat

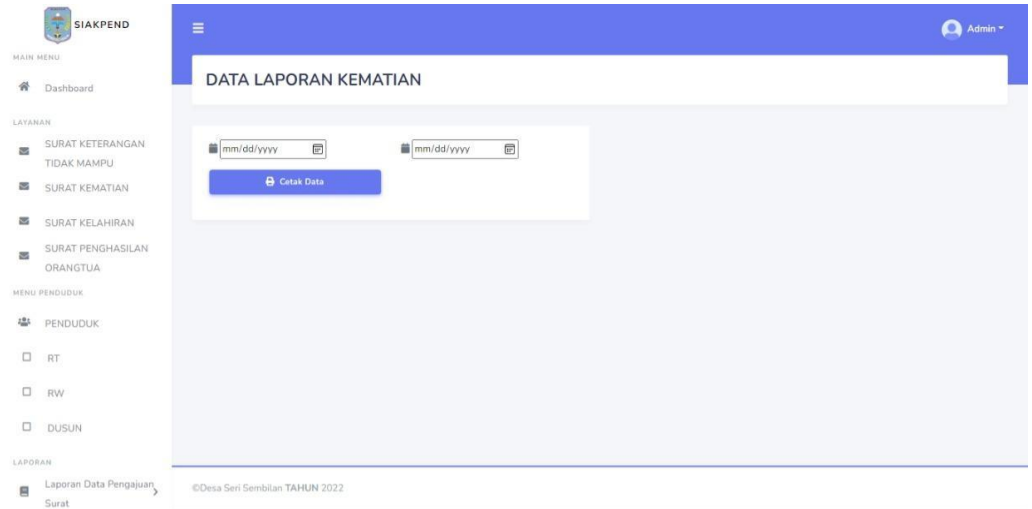

#### **Gambar 5.22 Tampilan** *Input Form* **Laporan Data Pengajuan Surat**

4. Tampilan *Input* Khusus Warga

Tampilan Input khusus Warga merupakan tampilan yang dihasilkan sesuai dengan rancangan Warga sebelumnya.

1. Tampilan *input form* pengajuan surat keterangan tidak mampu

Tampilan *input form* pengajuan surat keterangan tidak mampu digunakan untuk menambah data-data yang dibutuhkan untuk melakukan pengolahan atau menampilkan data pengajuan surat keterangan tidak mampu. Berikut merupakan tampilan *input form* pengajuan surat keterangan tidak mampu:

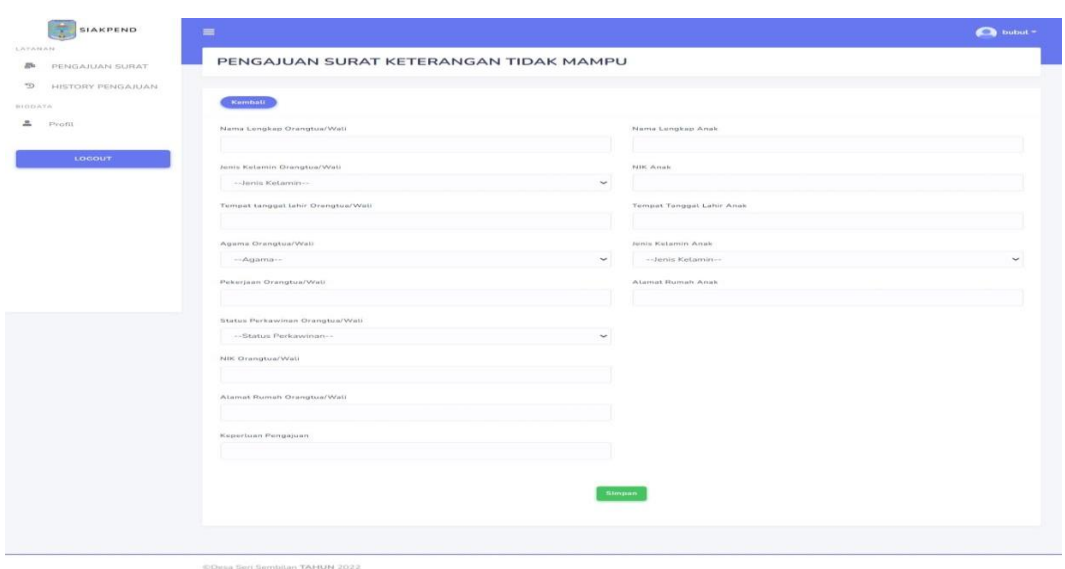

# **Gambar 5.23 Tampilan** *Input Form* **Pengajuan Surat Keterangan Tidak**

### **Mampu**

2. Tampilan *input form* pengajuan surat kematian

Tampilan *input form* pengajuan surat kematian digunakan untuk menambah data-data yang dibutuhkan untuk melakukan pengolahan atau menampilkan data pengajuan surat kematian. Berikut merupakan tampilan *input form* pengajuan surat kematian.

| ٠<br><b>SIAKPEND</b>                 | $=$                                   |                      | $\bigcirc$ bubut = |
|--------------------------------------|---------------------------------------|----------------------|--------------------|
| LAVANAM<br>gu.<br>PENGAJUAN SURAT    | PENGAJUAN SURAT KETERANGAN KELAHIRAN  |                      |                    |
| $\mathcal{C}^*$<br>HISTORY PENGAJUAN | Kembati                               |                      |                    |
| BIODATA                              |                                       |                      |                    |
| ∸<br>Profit                          | Nama Lengkap                          | Nama Ayah            |                    |
| LOGOUT                               | Tempet tangget tehir                  | Nama Ibu             |                    |
|                                      | Jersia Ketamin                        | Pokerjaan Ayah       |                    |
|                                      | --Jenis Ketamin--                     | $\sim$<br>Arrack kin |                    |
|                                      |                                       |                      |                    |
|                                      |                                       | Atemet               |                    |
|                                      |                                       |                      |                    |
|                                      |                                       | Simpan               |                    |
|                                      |                                       |                      |                    |
|                                      | different Good Generalism TAMUNI 2022 |                      |                    |

**Gambar 5.24 Tampilan** *Input Form* **Pengajuan Surat Kematian**

3. Tampilan *input form* pengajuan surat kelahiran

Tampilan *input form* pengajuan surat kelahiran digunakan untuk menambah data-data yang dibutuhkan untuk melakukan pengolahan atau menampilkan data pengajuan surat kelahiran. Berikut merupakan tampilan *input form* pengajuan surat kelahiran.

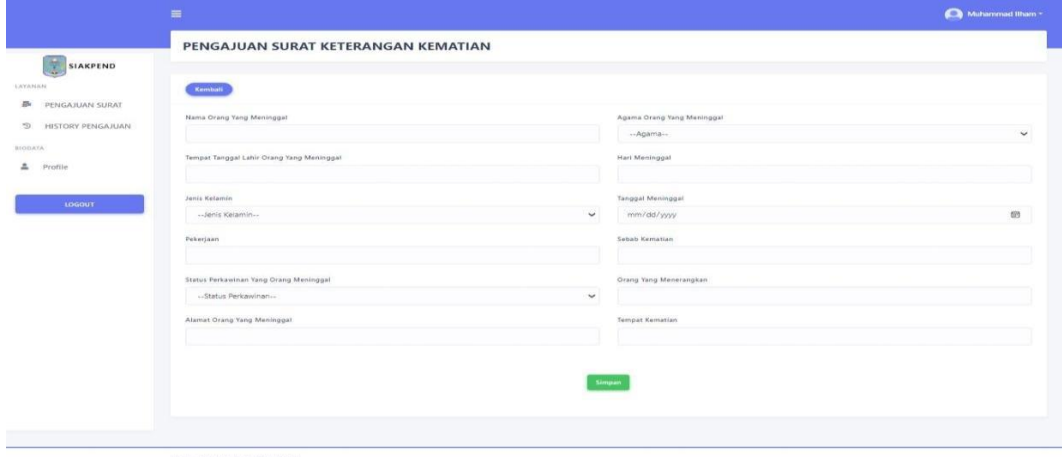

#### **Gambar 5.25 Tampilan** *Input Form* **Pengajuan Surat Kelahiran**

4. Tampilan *input form* pengajuan surat penghasilan orang tua

Tampilan *input form* pengajuan surat penghasilan orang tua digunakan untuk menambah data-data yang dibutuhkan untuk melakukan pengolahan atau menampilkan data pengajuan surat penghasilan orang tua. Berikut merupakan tampilan *input form* pengajuan surat penghasilan orang tua.

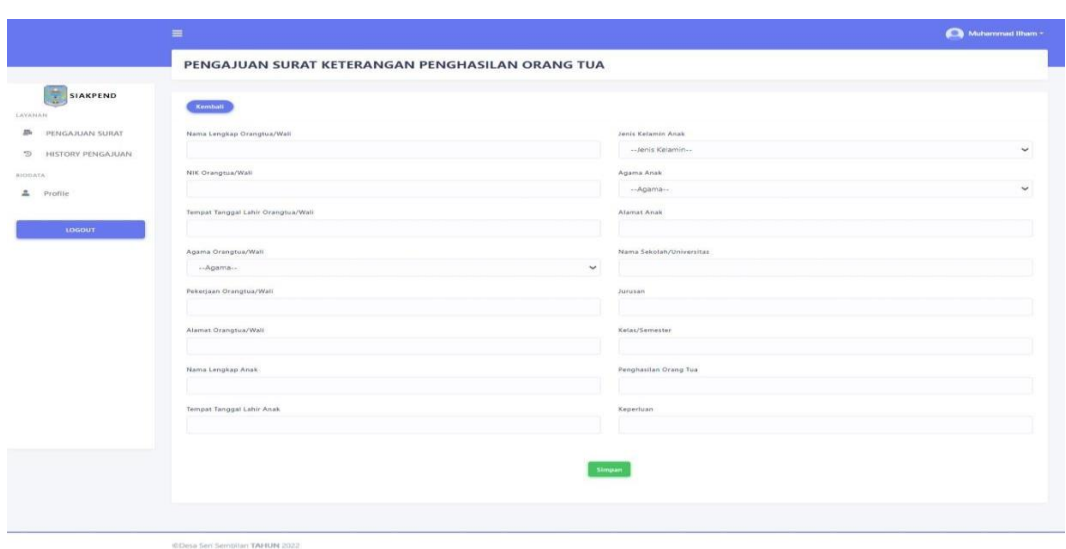

# **Gambar 5.26 Tampilan** *Input Form* **Pengajuan Surat Penghasilan Orang**

### **Tua**

5. Tampilan *Input Form* Ubah Profil

Tampilan *input form* ubah data profil digunakan untuk memodifikasi data data yang dibutuhkan untuk melakukan pengolahan atau menampilkan data *input form* ubah data profil. Berikut merupakan tampilan *input form* ubah data profil:

| SIAKPEND<br>×                       | $\equiv$                                                               | Muhammad Ilham * |
|-------------------------------------|------------------------------------------------------------------------|------------------|
| LAYAMAN<br><b>B</b> PENGAJUAN SURAT | <b>UBAH DATA AKUN ANDA</b>                                             |                  |
| <b>5 HISTORY PENGAJUAN</b>          | Kembali                                                                |                  |
| BIODATA<br>Profile<br>LOGOUT        | Nama Lengkap<br>Muhammad Ilham<br>Username:<br>liham<br>$N$ ik<br>9080 |                  |
|                                     | Password<br>12345<br>Simpan                                            |                  |
|                                     | @Desa Seri Sembilan TAHUN 2022                                         |                  |

**Gambar 5.27 Tampilan** *Input Form* **Ubah Data Profil**

## **5.1.2 Implementasi Tampilan Output**

1. Tampilan *Output* Khusus Admin dan Staff

Tampilan *Output* khusus Admin dan Staff merupakan tampilan yang dihasilkan sesuai dengan rancangan Admin dan Staff sebelumnya.

1. Tampilan Dashboard

Tampilan Dashboard tampilan utama setelah user berhasil login ke dalam sistem, merupakan hasil dari rencana atau kerangka dasar yang telah penulis desain sebelumnya pada tahap ini menu telah diberi bahasa pemrograman sehingga dapat berfungsi, Dengan harapan menu ini telah sesuai dengan apa yang telah dirancang sebelumnya.

|              | ani.<br><b>SIAKPEND</b><br>t    | Ξ |                                                          |    |                                           |        | Admin *                                    |  |
|--------------|---------------------------------|---|----------------------------------------------------------|----|-------------------------------------------|--------|--------------------------------------------|--|
|              | MAIN MENU                       |   |                                                          |    |                                           |        |                                            |  |
|              | A Dashboard                     |   |                                                          |    |                                           |        |                                            |  |
| LAYANAN      |                                 |   |                                                          |    |                                           |        |                                            |  |
| 図            | SURAT KETERANGAN<br>TIDAK MAMPU | м | <b>SURAT KETERANGAN TIDAK</b><br><b>MAMPU</b>            | ⊻  | SURAT KETERANGAN KEMATIAN<br>$\mathbf{1}$ | $\geq$ | SURAT KETERANGAN KELAHIRAN<br>$\mathbf{1}$ |  |
| V            | <b>SURAT KEMATIAN</b>           |   | 11                                                       |    |                                           |        |                                            |  |
| M            | SURAT KELAHIRAN                 |   |                                                          |    |                                           |        |                                            |  |
| 國            | SURAT PENGHASILAN<br>ORANGTUA   |   |                                                          |    |                                           |        |                                            |  |
|              | MENU PENDUDUK                   |   |                                                          |    |                                           |        |                                            |  |
|              | ● PENDUDUK                      | ◡ | <b>SURAT KETERANGAN</b><br>PENGHASILAN ORANGTUA<br>$1\,$ | 23 | PENDUDUK<br>$\overline{2}$                |        | <b>USER</b><br>4                           |  |
|              | $\Box$ RT                       |   |                                                          |    |                                           |        |                                            |  |
|              | $\Box$ RW                       |   |                                                          |    |                                           |        |                                            |  |
|              | D DUSUN                         |   |                                                          |    |                                           |        |                                            |  |
| LAPORAN      |                                 |   |                                                          |    |                                           |        |                                            |  |
| $\mathbf{g}$ | Laporan Data Pengajuan<br>Surat |   | ©Desa Seri Sembilan TAHUN 2022                           |    |                                           |        |                                            |  |

**Gambar 5.28 Tampilan** *Output* **Dashboard**

2. Tampilan menu penduduk

Tampilan menu penduduk digunakan untuk menampilkan data penduduk.

Berikut merupakan tampilannya

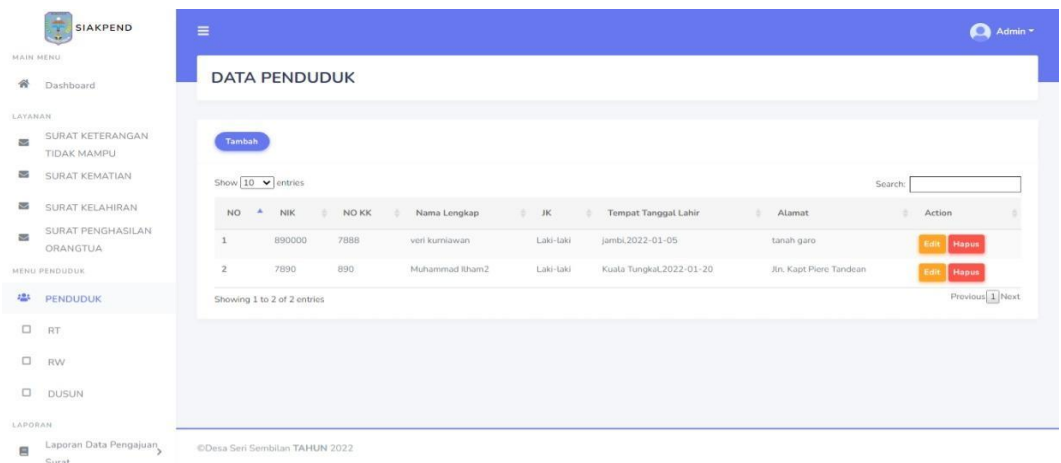

### **Gambar 5.29 Tampilan** *Output* **Menu Penduduk**

3. Tampilan menu RT

Tampilan menu RT digunakan untuk menampilkan data RT. Berikut merupakan tampilannya

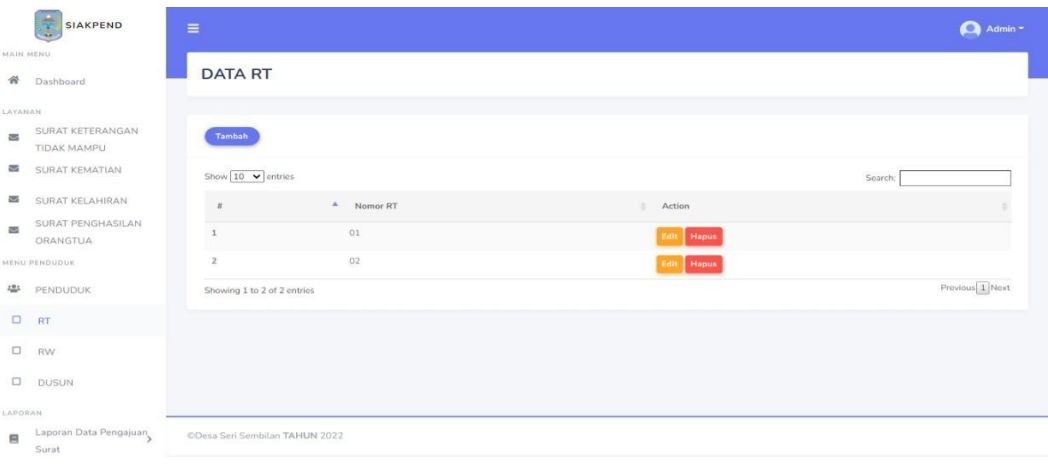

**Gambar 5.30 Tampilan** *Output* **Menu RT**

4. Tampilan menu RW

Tampilan menu RW digunakan untuk menampilkan data RW. Berikut merupakan tampilannya

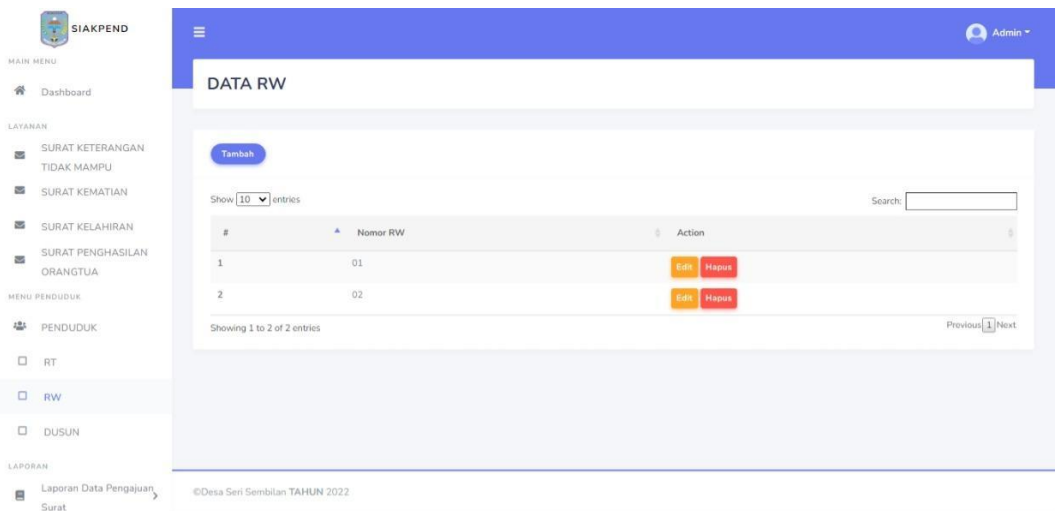

# **Gambar 5.31 Tampilan** *Output* **Menu RW**

5. Tampilan Menu Dusun

Tampilan menu dusun digunakan untuk menampilkan data dusun. Berikut

merupakan tampilannya

|           | Ξ<br>SIAKPEND                   | $\equiv$       |                                                     |             |             | Admin -         |
|-----------|---------------------------------|----------------|-----------------------------------------------------|-------------|-------------|-----------------|
| MAIN MENU |                                 |                |                                                     |             |             |                 |
| 骨         | Dashboard                       |                | <b>DATA DUSUN</b>                                   |             |             |                 |
| LAYANAN   |                                 |                |                                                     |             |             |                 |
| $\approx$ | SURAT KETERANGAN<br>TIDAK MAMPU | Tambah         |                                                     |             |             |                 |
| Ń         | SURAT KEMATIAN                  |                | Show $\boxed{10 \quad \blacktriangleright}$ entries |             | Search:     |                 |
| N         | SURAT KELAHIRAN                 | $\pi$          | A Kode Dusun                                        | Nama Dusun  | ×<br>Action |                 |
| 器         | SURAT PENGHASILAN<br>ORANGTUA   | $\mathbf{1}$   | 01                                                  | Suka Jadi   | Edit Hapus  |                 |
|           | MENU PENDUDUK                   | $\overline{z}$ | 021                                                 | Suka Miskin | Edit: Hapus |                 |
|           | <sup>些</sup> PENDUDUK           |                | Showing 1 to 2 of 2 entries                         |             |             | Provious 1 Noxt |
| $\Box$    | RT                              |                |                                                     |             |             |                 |
| $\Box$    | RW                              |                |                                                     |             |             |                 |
| $\Box$    | <b>DUSUN</b>                    |                |                                                     |             |             |                 |
| LAPORAN   |                                 |                |                                                     |             |             |                 |
| 目         | Laporan Data Pengajuan<br>Surat |                | CDesa Seri Sembilan TAHUN 2022                      |             |             |                 |

**Gambar 5.32 Tampilan** *Output* **Menu Dusun**

6. Tampilan Menu Surat keterangan tidak mampu

Tampilan menu Surat keterangan tidak mampu digunakan untuk menampilkan data surat keterangan tidak mampu. Berikut merupakan tampilannya

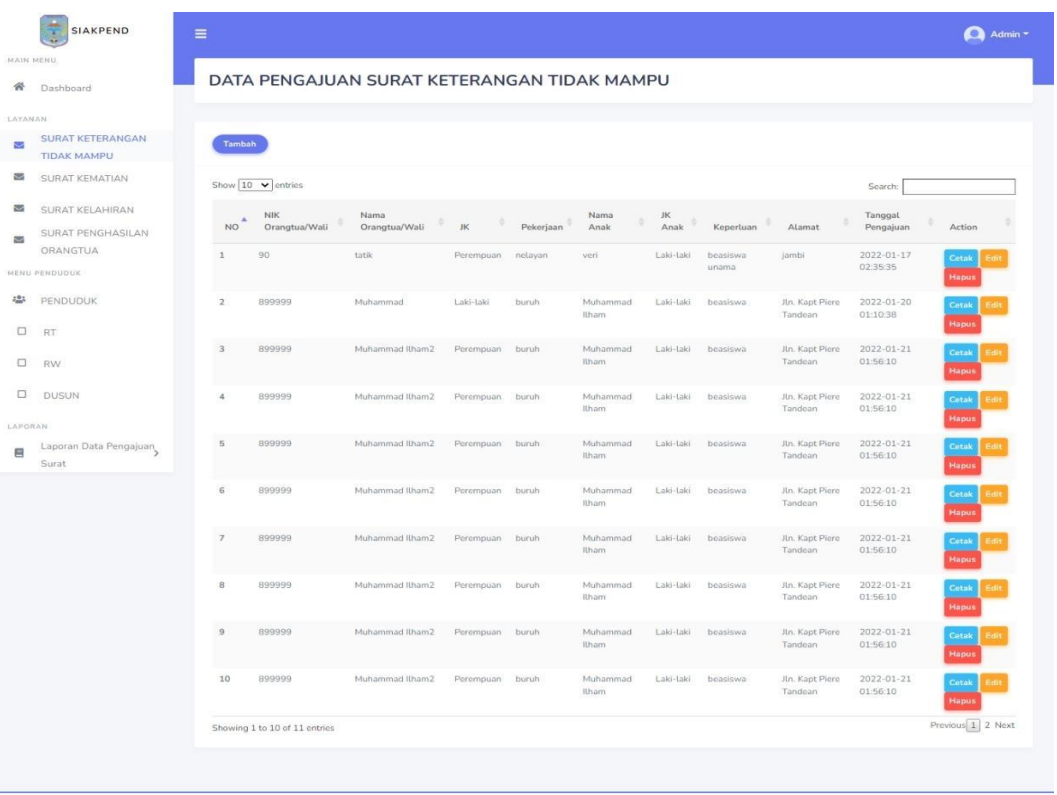

CDesa Seri Sembilan TAHUN 2022

**Gambar 5.33 Tampilan** *Output* **Menu Surat Keterangan Tidak** 

#### **Mampu**

7. Tampilan Menu surat kematian

Tampilan menu surat kematian di gunakan untuk menampilkan data surat kematian. Berikut merupakan tampilannya

|                         | Ξ<br><b>SIAKPEND</b>            | $\equiv$                 |                                      |                                          |                   |          |                        |                     |                            | Admin *         |
|-------------------------|---------------------------------|--------------------------|--------------------------------------|------------------------------------------|-------------------|----------|------------------------|---------------------|----------------------------|-----------------|
| MAIN MENU               |                                 |                          |                                      |                                          |                   |          |                        |                     |                            |                 |
| 骨                       | Dashboard                       |                          |                                      | DATA PENGAJUAN SURAT KETERANGAN KEMATIAN |                   |          |                        |                     |                            |                 |
| LAYANAN                 |                                 |                          |                                      |                                          |                   |          |                        |                     |                            |                 |
| $\overline{\mathbf{u}}$ | SURAT KETERANGAN<br>TIDAK MAMPU | Tambah                   |                                      |                                          |                   |          |                        |                     |                            |                 |
| $\sim$                  | <b>SURAT KEMATIAN</b>           | Show $10 \times$ entries |                                      |                                          |                   |          |                        | Search:             |                            |                 |
| 酉                       | SURAT KELAHIRAN                 |                          | NO <sup>4</sup> Orang Yang Meninggal | Jenis Kelamin                            | Tanggal meninggal | Alamat   | Orang Yang Menerangkan | Tanggal Pengajuan   | Action                     |                 |
| 器                       | SURAT PENGHASILAN<br>ORANGTUA   | $\mathbf{1}$             | roni                                 | Perempuan                                | 2022-01-07        | $\alpha$ | $-e$                   | 2022-01-19 03:04:02 | Cetak <sup>1</sup><br>Edit | <b>Hapus</b>    |
|                         | MENU PENDUDUK                   |                          | Showing 1 to 1 of 1 entries          |                                          |                   |          |                        |                     |                            | Previous 1 Next |
|                         | <sup>些</sup> PENDUDUK           |                          |                                      |                                          |                   |          |                        |                     |                            |                 |
| $\Box$                  | <b>RT</b>                       |                          |                                      |                                          |                   |          |                        |                     |                            |                 |
| $\Box$                  | <b>RW</b>                       |                          |                                      |                                          |                   |          |                        |                     |                            |                 |
|                         | <b>DUSUN</b>                    |                          |                                      |                                          |                   |          |                        |                     |                            |                 |
| LAPORAN                 |                                 |                          |                                      |                                          |                   |          |                        |                     |                            |                 |
| 肩                       | Laporan Data Pengajuan<br>Surat |                          | ©Desa Seri Sembilan TAHUN 2022       |                                          |                   |          |                        |                     |                            |                 |

**Gambar 5.34 Tampilan** *Output* **Menu Surat Kematian**

# 8. Tampilan Menu surat kelahiran

Tampilan menu surat kelahiran digunakan untuk menampilkan data surat

kelahiran. Berikut merupakan tampilannya

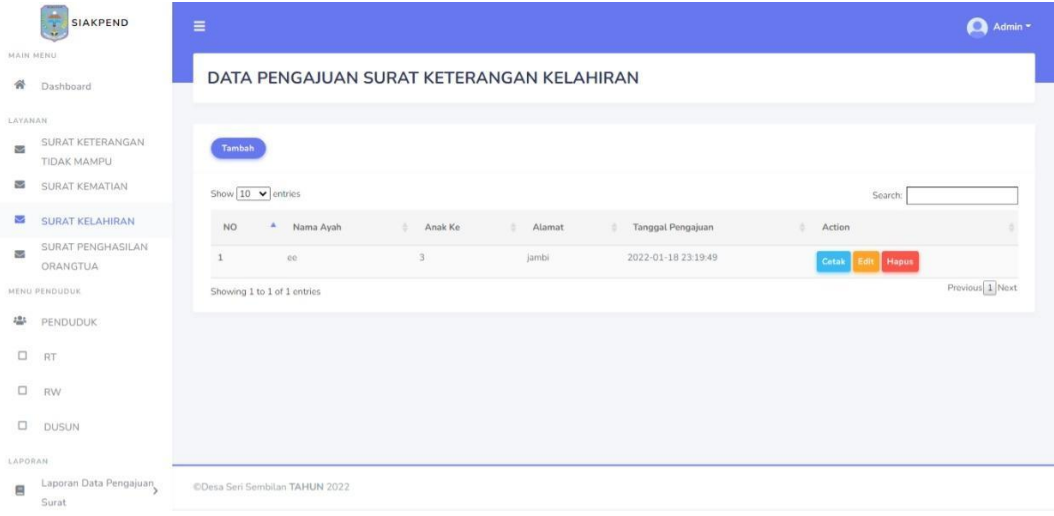

**Gambar 5.35 Tampilan** *Output* **Menu Surat Kelahiran**

9. Tampilan Menu surat penghasilan orang tua

Tampilan menu surat penghasilan orang tua digunakan untuk menampilkan data surat penghasilan orang tua. Berikut merupakan tampilannya

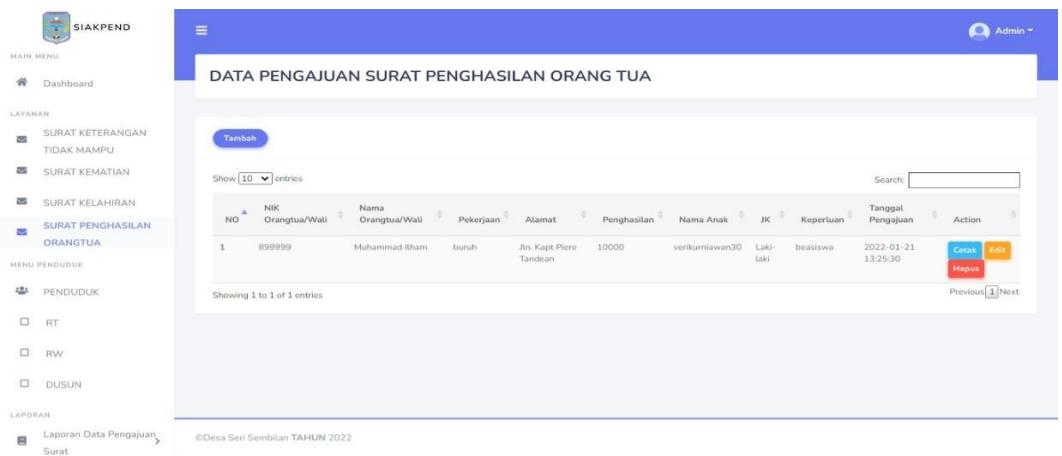

# **Gambar 5.36 Tampilan** *Output* **Menu Surat Penghasilan Orang Tua**

### 10. Tampilan Menu pengguna

Tampilan menu pengguna digunakan untuk menampilkan data pengguna.

Berikut merupakan tampilannya

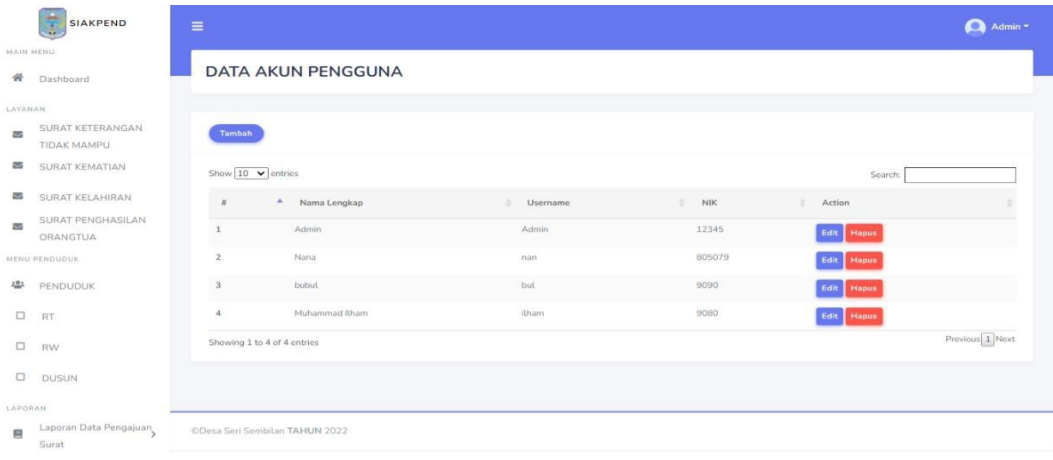

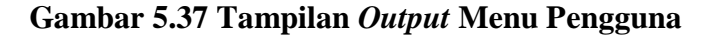

### 11. Tampilan Menu profil

Tampilan menu profil di gunakan untuk menampilkan data profil. Berikut merupakan tampilannya

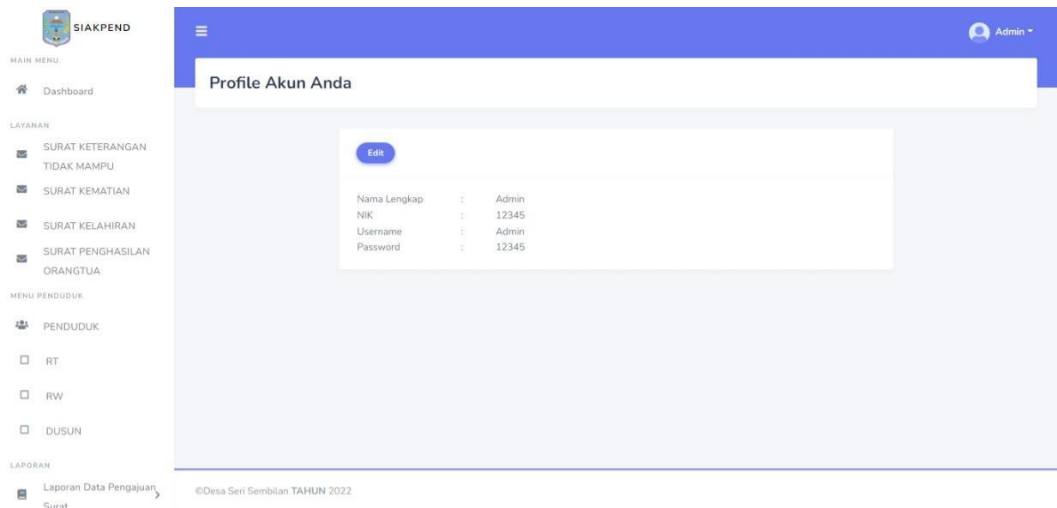

#### **Gambar 5.38 Tampilan** *Output* **Menu Profil**

### 2. Tampilan *Output* Khusus Warga

Tampilan *Output* khusus Warga merupakan tampilan yang dihasilkan sesuai dengan rancangan Warga sebelumnya.

1. Tampilan Menu Pengajuan Surat

Tampilan menu pengajuan surat digunakan untuk menampilkan data

pengajuan surat. Berikut merupakan tampilannya

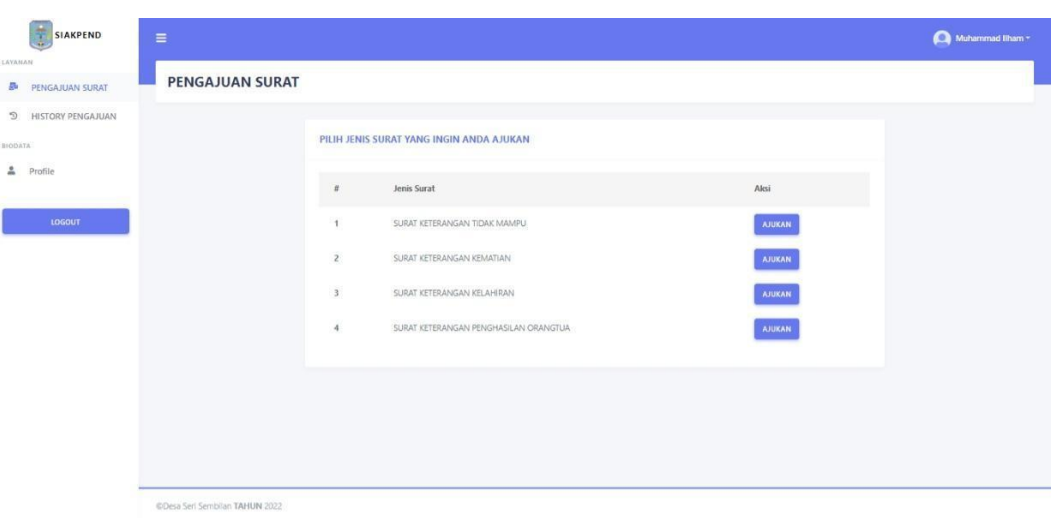

**Gambar 5.39 Tampilan** *Output* **Menu Pengajuan Surat**

2. Tampilan Menu History Pengajuan

Tampilan Menu History Pengajuan digunakan untuk menampilkan data

History Pengajuan. Berikut merupakan tampilannya

| <b>83</b> History Pengajuan Surat<br>$\times$     | $\frac{1}{2}$ localhost / 127.0.0.1 / siakpend / $\times$<br>$+$                                                                                | $\checkmark$<br>Ф<br>$\times$                                            |
|---------------------------------------------------|----------------------------------------------------------------------------------------------------|--------------------------------------------------------------------------|
| <b><i>(i)</i></b> localhost/SIAKPEND/history<br>C |                                                                                                    | $\bullet$<br>$\ast$                                                      |
| 珊<br>M Gmail                                      | <b>D</b> YouTube A Maps C Olymp Trade - Platf 23 Sistem Informasi A <b>23</b> UNAMA: Masuk ke                                                   | $\bullet$                                                                |
| <b>SIAKPEND</b>                                   | Ξ                                                                                                    | $\bullet$<br>Veri Kurniawan *                                            |
| LAYANAN<br>ā<br>PENGAJUAN SURAT                   | <b>HISTORY DATA PENGAJUAN SURAT ANDA</b>                                                                                                    |                                                                          |
| D<br><b>HISTORY PENGAJUAN</b>                     |                                                                                                    |                                                                          |
| <b>BIODATA</b>                                    | <b>SURAT KETERANGAN TIDAK MAMPU</b>                                                                                                    | <b>SURAT KETERANGAN KEMATIAN</b>                                         |
| ≗<br>Profil                                       | Nama Orangtua/Wali Status Surat Tanggal Pengajuan Action<br>2022-02-23 23:31:18<br>Basri<br>diproses<br>Detail                                  | <b>Nama Orang Meninggal</b><br><b>Tanggal Pengajuan</b><br><b>Action</b> |
| <b>LOGOUT</b>                                     |                                                                                                    |                                                                          |
|                                                   | <b>SURAT KETERANGAN KELAHIRAN</b>                                                                                                    | SURAT KETERANGAN PENGHASILAN ORANG TUA                                   |
|                                                   | Nama Anak<br><b>Status Surat</b><br><b>Tanggal Pengajuan</b><br><b>Action</b><br>Detail<br>Veri Kurniawan<br>2022-03-04 14:47:00<br>selesai dip | Nama Orangtua/Wali<br><b>Tanggal Pengajuan</b><br><b>Action</b>          |
|                                                   |                                                                                                    | Activate Windows<br>Go to Settings to activate Windows.                  |
| $O$ Type here to search<br>æ                      | ы                                                                                                    | 3:01 PM<br>$\wedge$ $\oplus$ $\oplus$<br>唏<br>3/4/2022                   |

**Gambar 5.40 Tampilan** *Output* **Menu History Pengajuan**

# 3. Tampilan Menu Profil

Tampilan menu profil di gunakan untuk menampilkan data profil. Berikut merupakan tampilannya

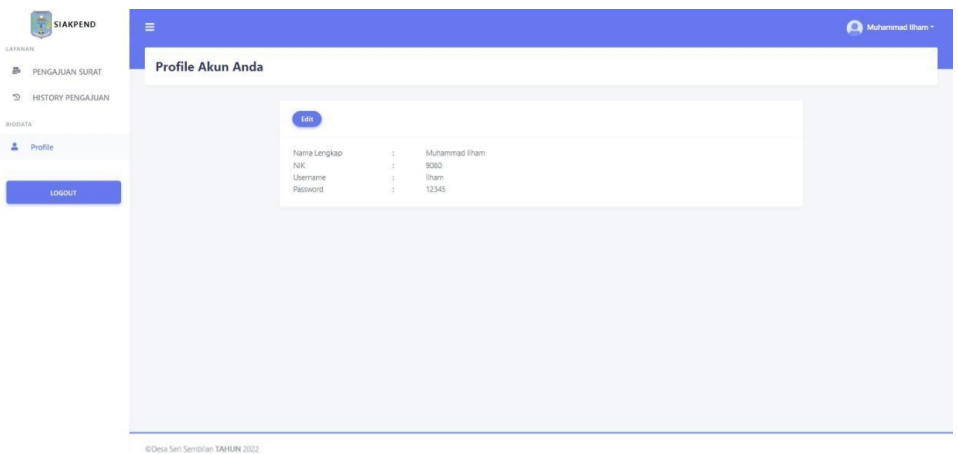

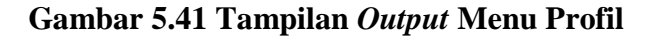

4. Tampilan Detail Surat

Tampilan detail surat digunakan untuk menampilkan data detail surat.

Berikut merupakan tampilannya

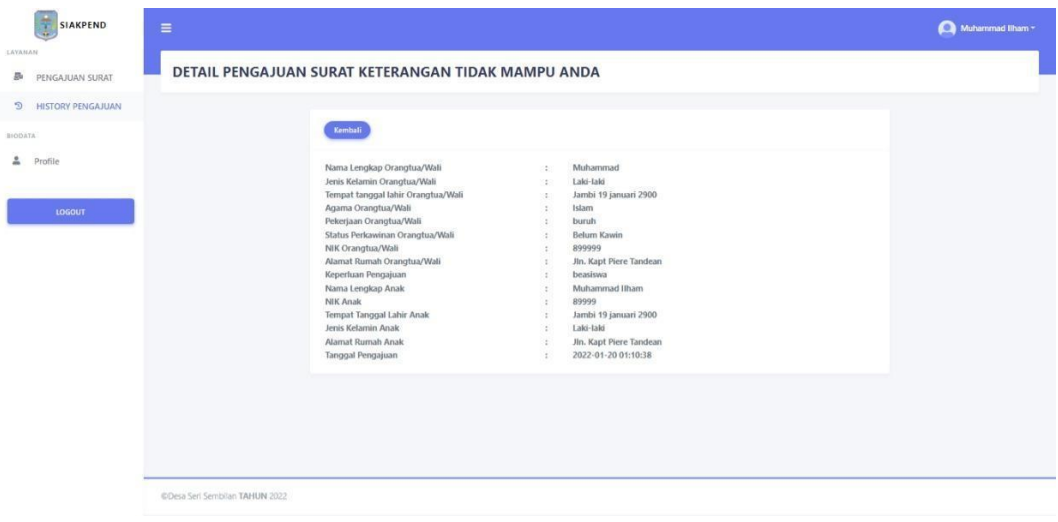

#### **Gambar 5.42 Tampilan** *Output* **Surat Keterangan Tidak Mampu**

3. Tampilan *Output* Surat Keterangan Tidak Mampu

Tampilan *Output* Surat Keterangan Tidak Mampu merupakan tampilan akhir dari surat yang akan di cetak. Berikut merupakan tampilannya

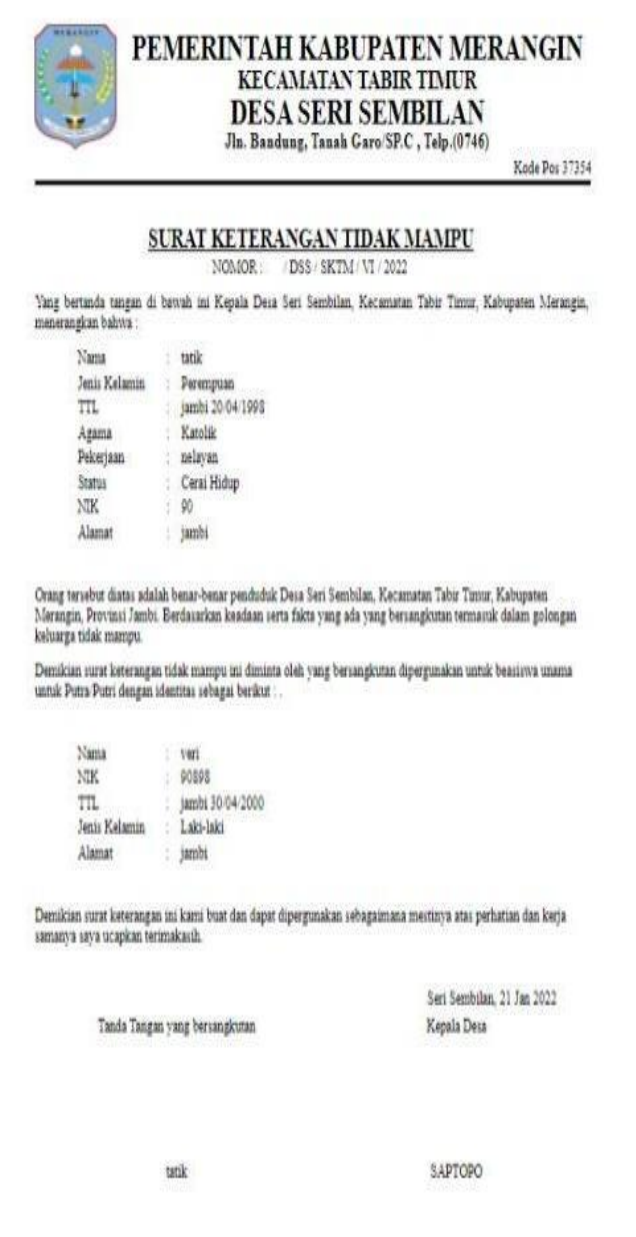

**Gambar 5.43 Tampilan** *Output* **Surat Keterangan Tidak Mampu**

### 4. Tampilan *Output* Surat Kematian

Tampilan *Output* Surat Kematian merupakan tampilan akhir dari surat yang akan di cetak. Berikut merupakan tampilannya

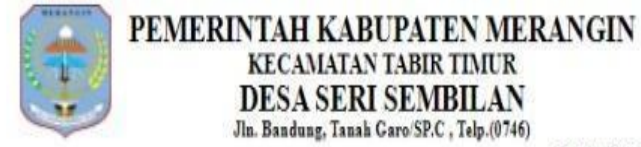

Kode Pos 37354

#### SURAT KETERANGAN KEMATIAN

NOMOR: / DSS / SKTM / VI / 2022

Yang bertanda tangan di bawah ini Kepala Desa Seri Sembilan, Kecamatan Tabir Timur, Kabupaten Merangin, menerangkan dengan sesungguhnya bahwa:

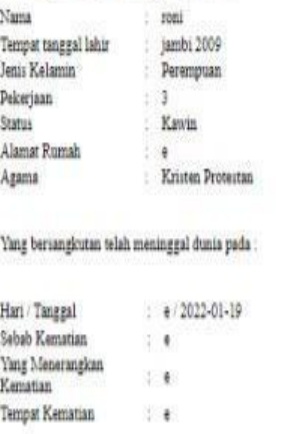

Demikian Surat Keterangan Kematian ini diberikan untuk dapat digunakan sebagaimana mestinya.

Seri Sembilan, 21 Jan 2022 Kepala Desa

SAPTOPO

**Gambar 5.44 Tampilan** *Output* **Surat Kematian**

# 5. Tampilan *Output* Surat Kelahiran

Tampilan *Output* Surat Keterangan Tidak Mampu merupakan tampilan akhir dari surat yang akan di cetak. Berikut merupakan tampilannya

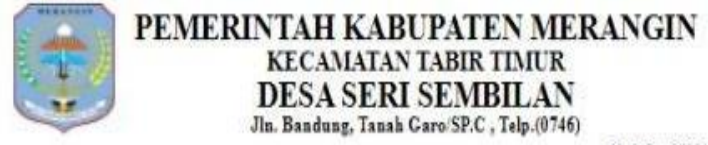

Kode Pos 37354

#### SURAT KETERANGAN KELAHIRAN

NOMOR: /DSS SKM / VI / 2022

Yang bertanda tangan di bawah ini Kepala Desa Seri Sembilan, Kecamatan Tabir Timur, Kabupaten Merangin. Dengan ini menerangkan bahwa :

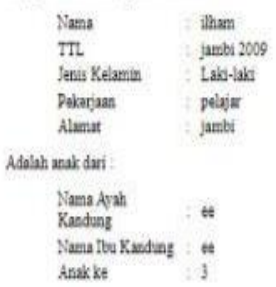

Demikian surat keterangan kelahiran ini dibuat untuk dapat dipergunakan seperlunya.

Seri Sembilan, 21 Jan 2022 Kepala Deza

SAPTOPO

#### 6. Tampilan *Output* Surat Penghasilan Orang Tua

Tampilan *Output* Surat Penghasilan Orang Tua merupakan tampilan akhir

dari surat yang akan di cetak. Berikut merupakan tampilannya

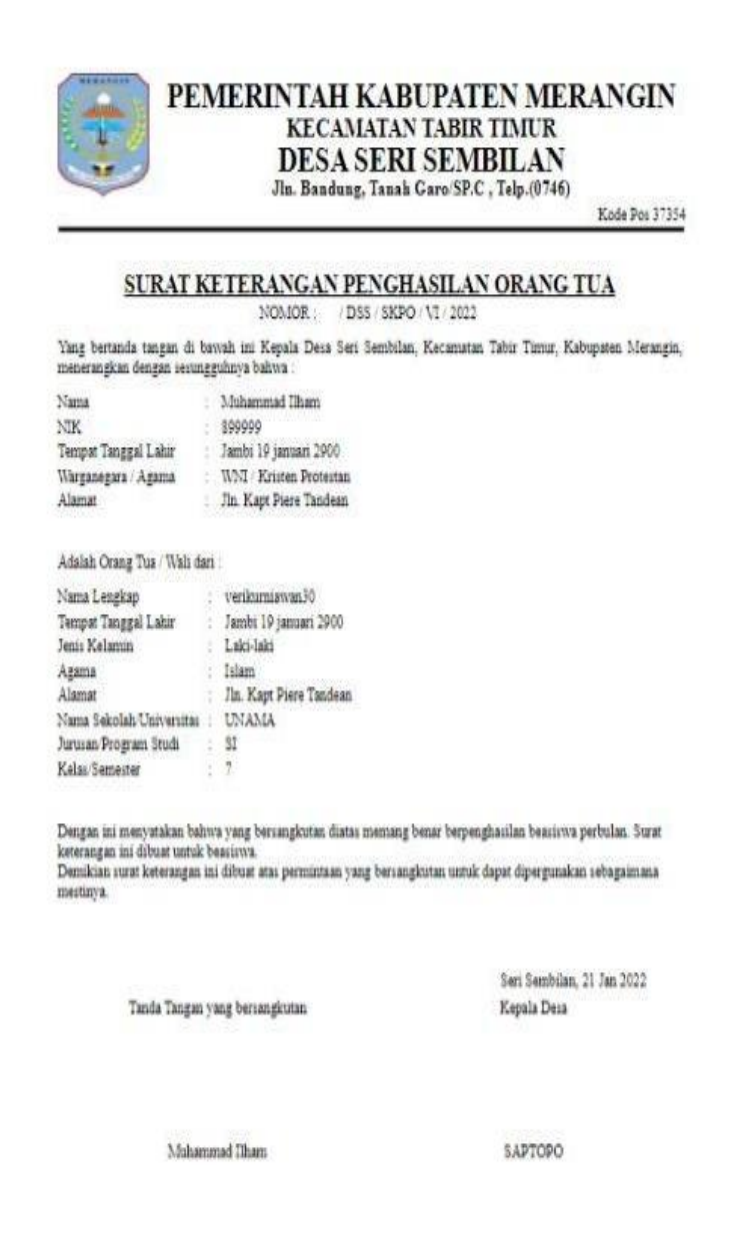

**Gambar 5.46 Tampilan** *Output* **Surat Penghasilan Orang Tua**

## 7. Tampilan *Output* Laporan Data Pengajuan Surat

Tampilan *Output* Laporan Data Pengajuan Surat merupakan tampilan dari laporan yang akan di cetak. Berikut merupakan tampilannya

> Laporan Data Surat Kematian Dari Tanggal: 2022-01-01 Sampai Tanggal: 2022-02-04

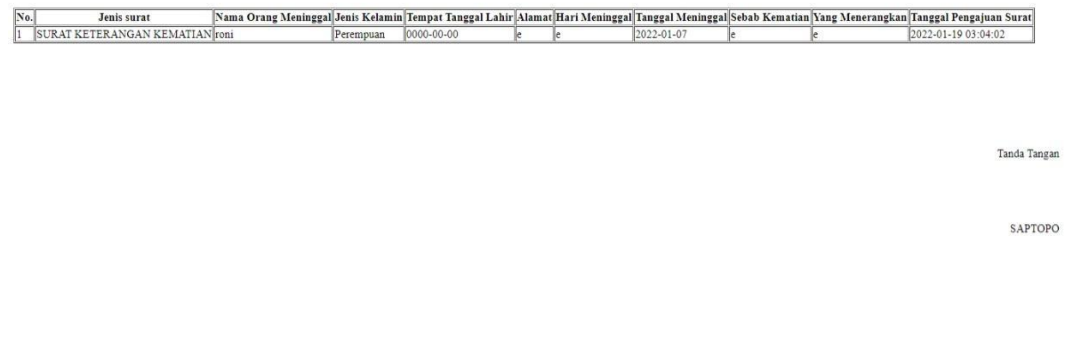

### **Gambar 5.47 Tampilan** *Output* **Laporan Data Pengajuan Surat**

### **5.2 PENGUJIAN**

Untuk mengetahu keberhasilan dari implementasi sistem yang telah dilakukan, maka penulis melakukan tahap pengujian terhadapat sistem secara fungsional, yaitu dengan menggunakan unit testing yang difokuskan pada modul modul yang terdapat pada sistem, dan kemudian dilanjutkan dengan metode integrated testing yang menguji modul-modul yang terdapat pada sistem secara keseluruhan. Adapun beberapa tahap pengujian yang telah dilakukan adalah sebagai berikut

| <b>Modul</b><br>yang diuji | <b>Prosedur</b><br>pengujian                                       | <b>Masukan</b> | Keluaran yang<br>diharapkan                                     | Hasil yang<br>didapat                                     | Kesimpulan |
|----------------------------|--------------------------------------------------------------------|----------------|-----------------------------------------------------------------|-----------------------------------------------------------|------------|
| Register<br>(Berhasil)     | -Masukan<br>Nama<br>lengkap,<br>username,<br>$NIK$ dan<br>password |                | -Berhasil<br>register<br>-Masuk ke<br>dalam database            | -Berhasil<br>register<br>-User dialihkan<br>ke menu login | Baik       |
| Register<br>(gagal)        | -Masukan<br>$NIK$ dan<br>password                                  |                | Gagal register<br>-register gagal<br>Masuk ke dalam<br>database | -Berhasil<br>register<br>-User kembali<br>ke registrasi   | baik       |

**Table 5.1 Tabel Pengujian Registrasi**

# **Table 5.2 Tabel Pengujian Login**

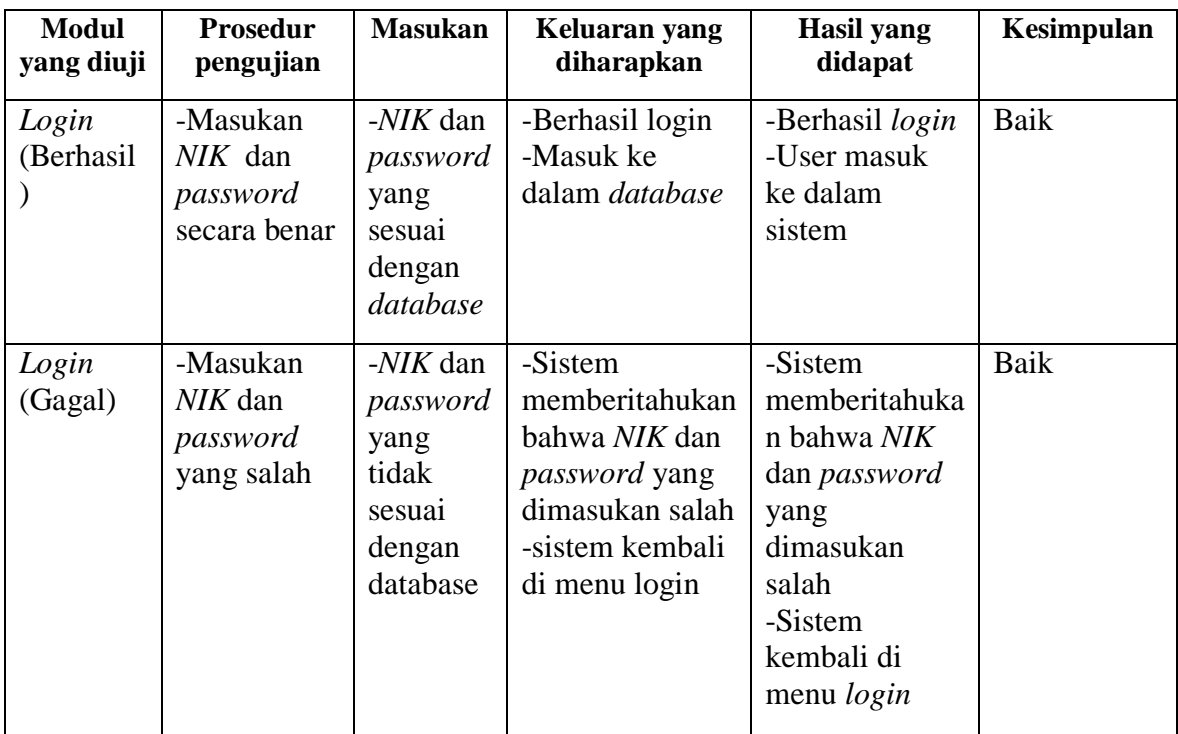

| <b>Modul</b><br>yang diuji                     | <b>Prosedur</b><br>pengujian                                                                                                    | <b>Masukan</b>       | Keluaran yang<br>diharapkan                                                                                                    | <b>Hasil</b> yang<br>didapat                                                                                                    | Kesimpulan |
|------------------------------------------------|----------------------------------------------------------------------------------------------------|----------------------|----------------------------------------------------------------------------------------------------|----------------------------------------------------------------------------------------------------|------------|
| Mengelola<br>Data<br>Penduduk<br>(Berhasil)    | -Menambah<br>data<br>penduduk<br>-Mengubah<br>data<br>penduduk<br>-Menghapus<br>data<br>penduduk<br>-Melihat<br>detail data<br>penduduk<br>-Mencari<br>data<br>-Merefresh<br>Data | -Inputan<br>Karakter | -Data berhasil<br>disimpan<br>-Data berhasil<br>diubah<br>-Data berhasil<br>dihapus<br>-Mencari data<br>berhasil<br>ditampilkan<br>-Merefresh<br>data<br>berhasil<br>ditampilkan | -Data berhasil<br>ditambah<br>-data berhasil<br>diubah<br>-Data berhasil<br>dihapus<br>-Detail<br>data<br>penduduk<br>berhasil<br>ditampilkan<br>-Mencari data<br>berhasil<br>ditampilkan<br>-Merefresh<br>data berhasil<br>di tampilkan | Baik       |
| Mengelola<br>Data Table<br>penduduk<br>(Gagal) | -Menambah<br>data<br>penduduk<br>-Mengubah<br>data<br>penduduk<br>-Menghapus<br>data<br>penduduk<br>-Melihat<br>detail data<br>penduduk<br>-Mencari<br>data<br>-Merefresh<br>Data | -Inputan<br>Karakter | -Data gagal<br>ditambahkan<br>-Data gagal<br>diubah<br>-Data gagal<br>dihapus<br>-Mencari data<br>gagal ditampilkan<br>-Merefresh<br>data<br>gagal ditampilkan                   | -Data gagal<br>ditambah<br>-data gagal<br>diubah<br>-Data gagal<br>di hapus<br>-Mencari data<br>gagal<br>ditampilkan<br>-Merefresh<br>data gagal di<br>tampilkan                                                                         | Baik       |

**Table 5.3 Tabel Pengujian Mengelola Data Penduduk**

| <b>Modul</b>                                      | <b>Prosedur</b>                                                                                                    | <b>Masukan</b>       | Keluaran yang                                                                                                    | <b>Hasil</b> yang                                                                                                    | Kesimpulan |
|---------------------------------------------------|----------------------------------------------------------------------------------------------------|----------------------|----------------------------------------------------------------------------------------------------|----------------------------------------------------------------------------------------------------|------------|
| yang diuji                                        | pengujian                                                                                                    |                      | diharapkan                                                                                                    | didapat                                                                                                    |            |
| Mengelola<br>Data surat<br>kematian<br>(Berhasil) | -Menambah<br>data surat<br>kematian<br>-Mengubah<br>data surat<br>kematian<br>-Menghapus<br>data surat<br>kematian<br>-Melihat<br>detail data<br>surat<br>kematian<br>-Mencetak<br>data surat<br>kematian<br>-Mencari<br>data<br>-Merefresh<br>Data | -Inputan<br>Karakter | -Surat kematian<br>berhasil dibuat<br>silahkan ambil di<br>kantor desa<br>- surat kematian<br>berhasil diubah<br>- surat kematian<br>berhasil dihapus<br>-Detail surat<br>kematian berhasil<br>ditampilkan<br>-Mencari data<br>berhasil<br>ditampilkan<br>-Merefresh<br>data<br>berhasil<br>ditampilkan | -Surat<br>berhasil<br>dibuat<br>silahkan<br>ambil di<br>kantor desa<br>- surat<br>kematian<br>berhasil<br>dihapus<br>- surat<br>kematian<br>berhasil<br>dihapus<br>-Detail surat<br>kematian<br>berhasil<br>ditampilkan<br>ditampilkan<br>-Mencari data<br>berhasil<br>ditampilkan<br>-Merefresh<br>data berhasil<br>di tampilkan | Baik       |
| Mengelola<br>Data Table<br>penduduk<br>(Gagal)    | -Menambah<br>data<br>penduduk<br>-Mengubah<br>data<br>penduduk<br>-Menghapus<br>data<br>penduduk<br>-Melihat<br>detail data<br>penduduk<br>-Mencari<br>data<br>-Merefresh<br>Data                                                                   | -Inputan<br>Karakter | -Data gagal<br>ditambahkan<br>-Data gagal<br>diubah<br>-Data gagal<br>dihapus<br>-Detail data<br>penduduk gagal<br>ditampilkan<br>-Mencari data<br>gagal ditampilkan<br>-Merefresh<br>data<br>gagal ditampilkan                                                                                         | -Data gagal<br>ditambah<br>-data gagal<br>diubah<br>-Data gagal<br>di hapus<br>-Detail gagal<br>siswa batal<br>ditampilkan<br>-Mencari data<br>gagal<br>ditampilkan<br>-Merefresh<br>data gagal di<br>tampilkan                                                                                                    | Baik       |

**Table 5.4 Tabel Pengujian Mengelola Data Surat Kematian**

# **Table 5.5 Tabel Pengujian Mengelola Data Surat Keterangan Tidak**

# **Mampu**

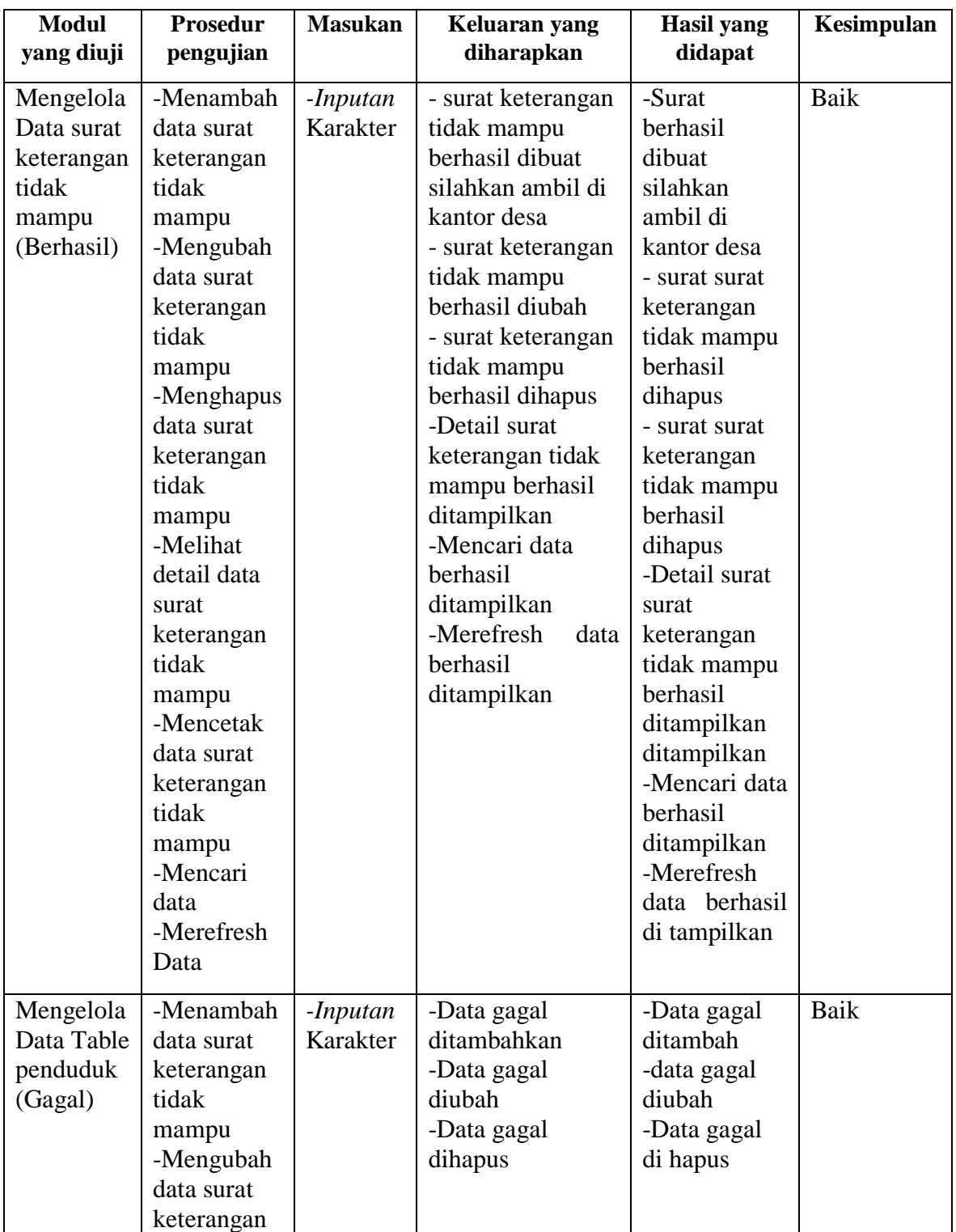

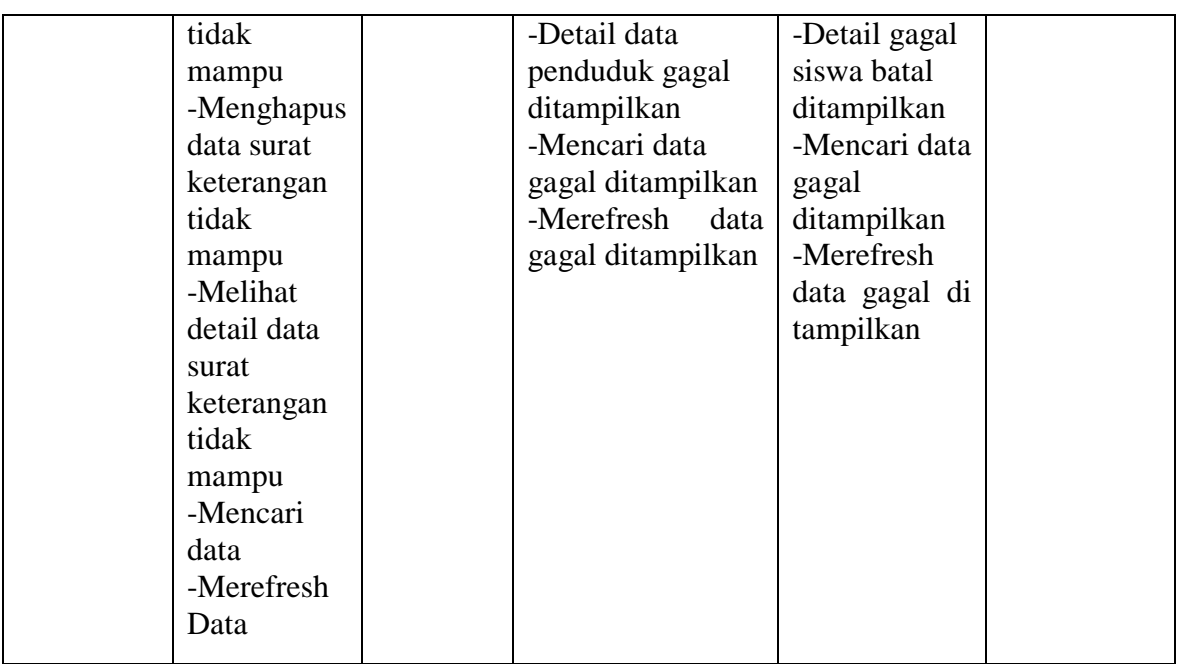

# **Table 5.6 Tabel Pengujian Mengelola Data Surat Kelahiran**

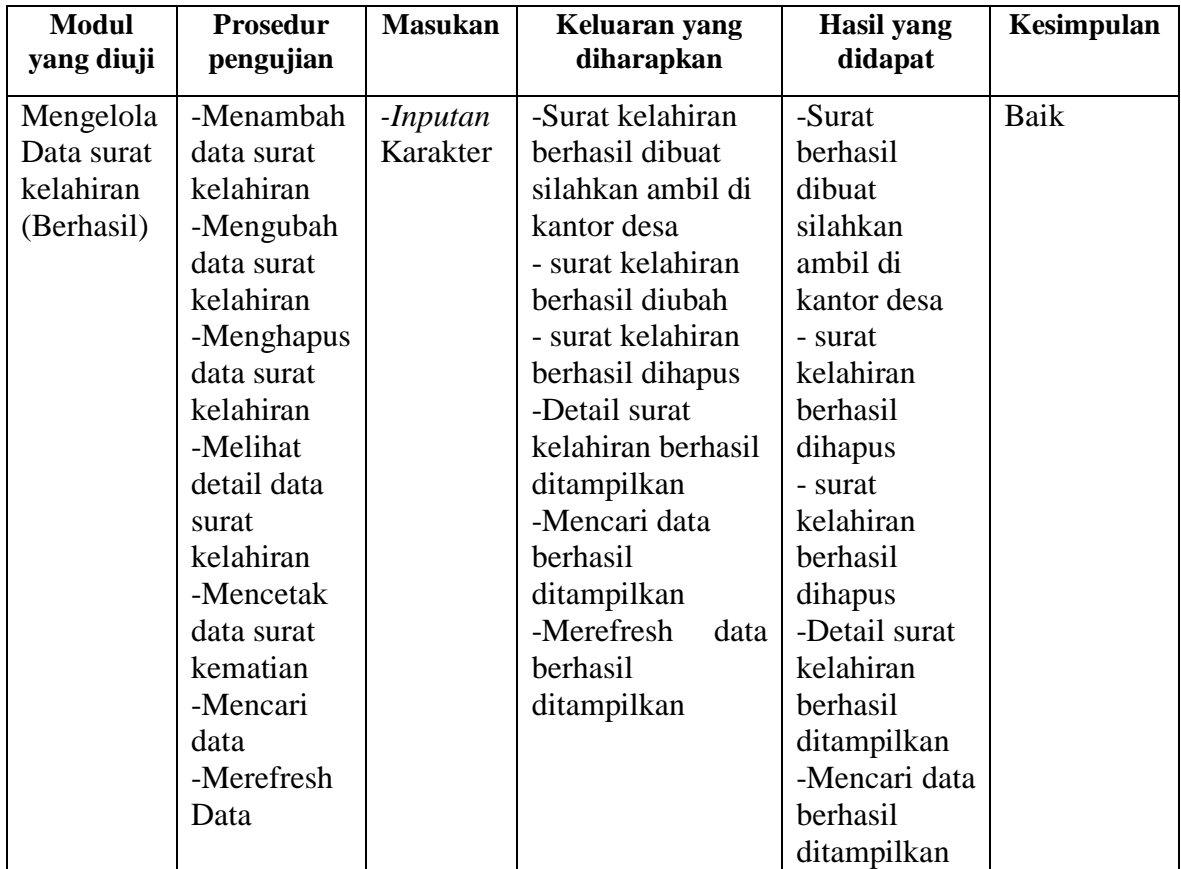

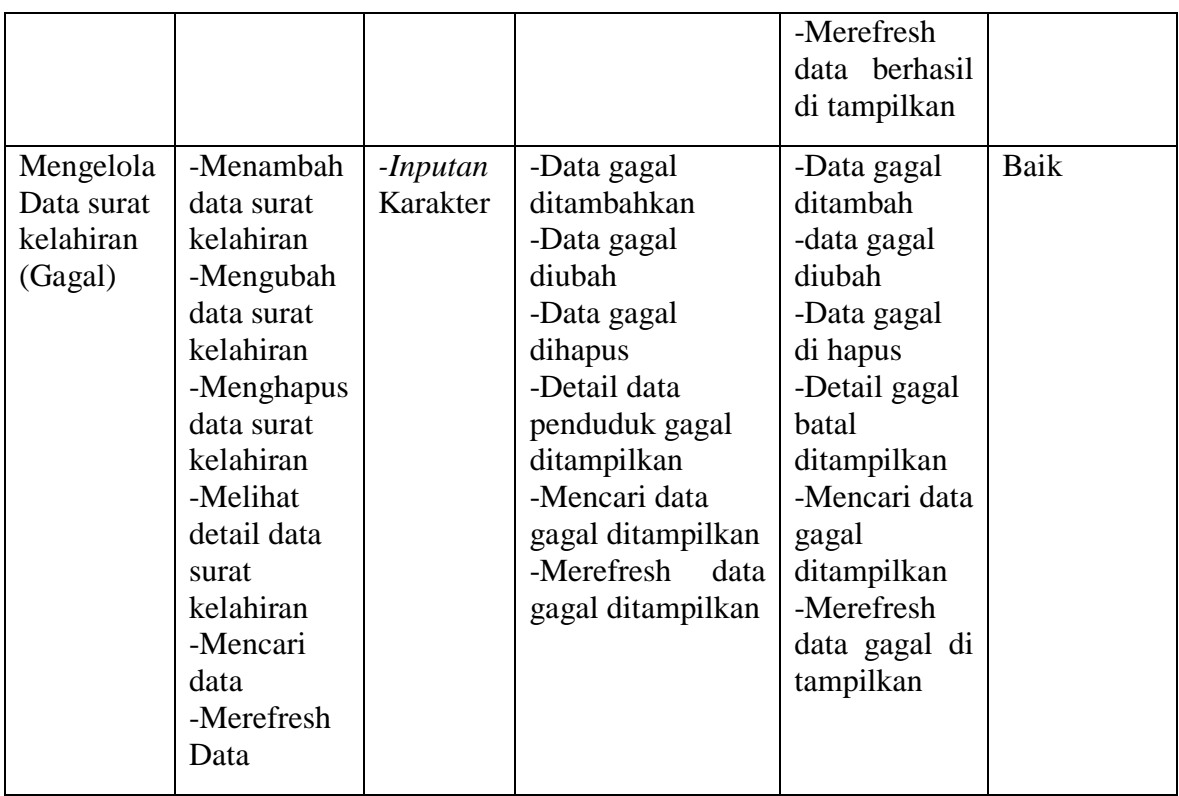

# **Table 5.7 Tabel Pengujian Mengelola Data Surat Penghasilan Orang**

# **Tua**

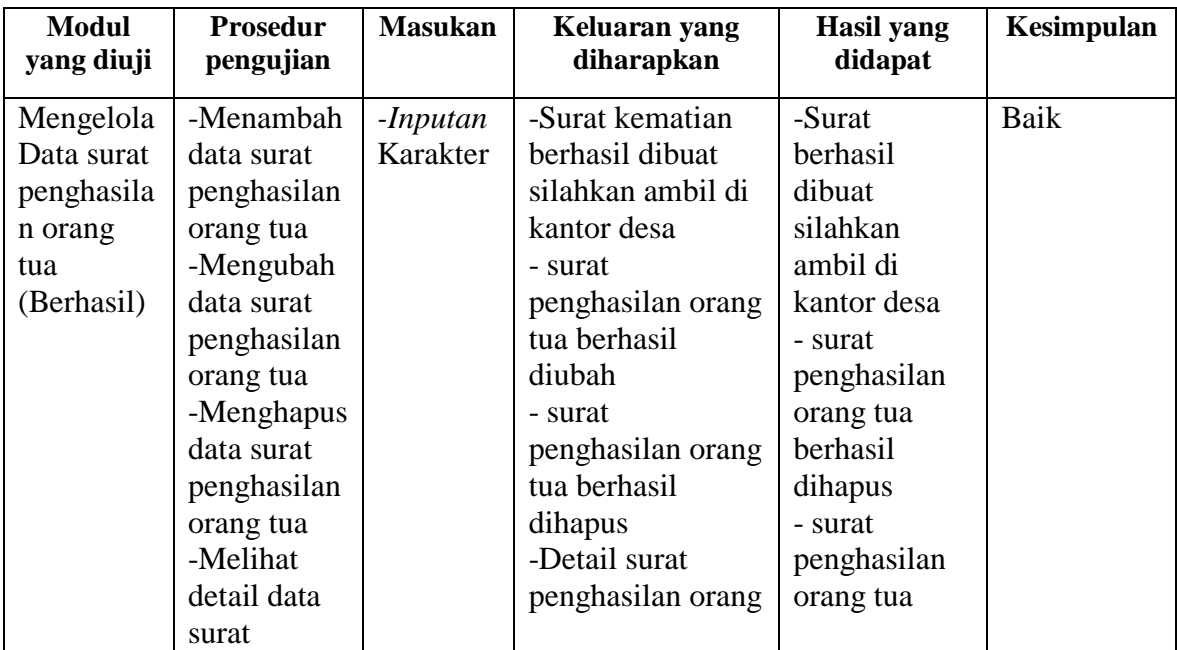

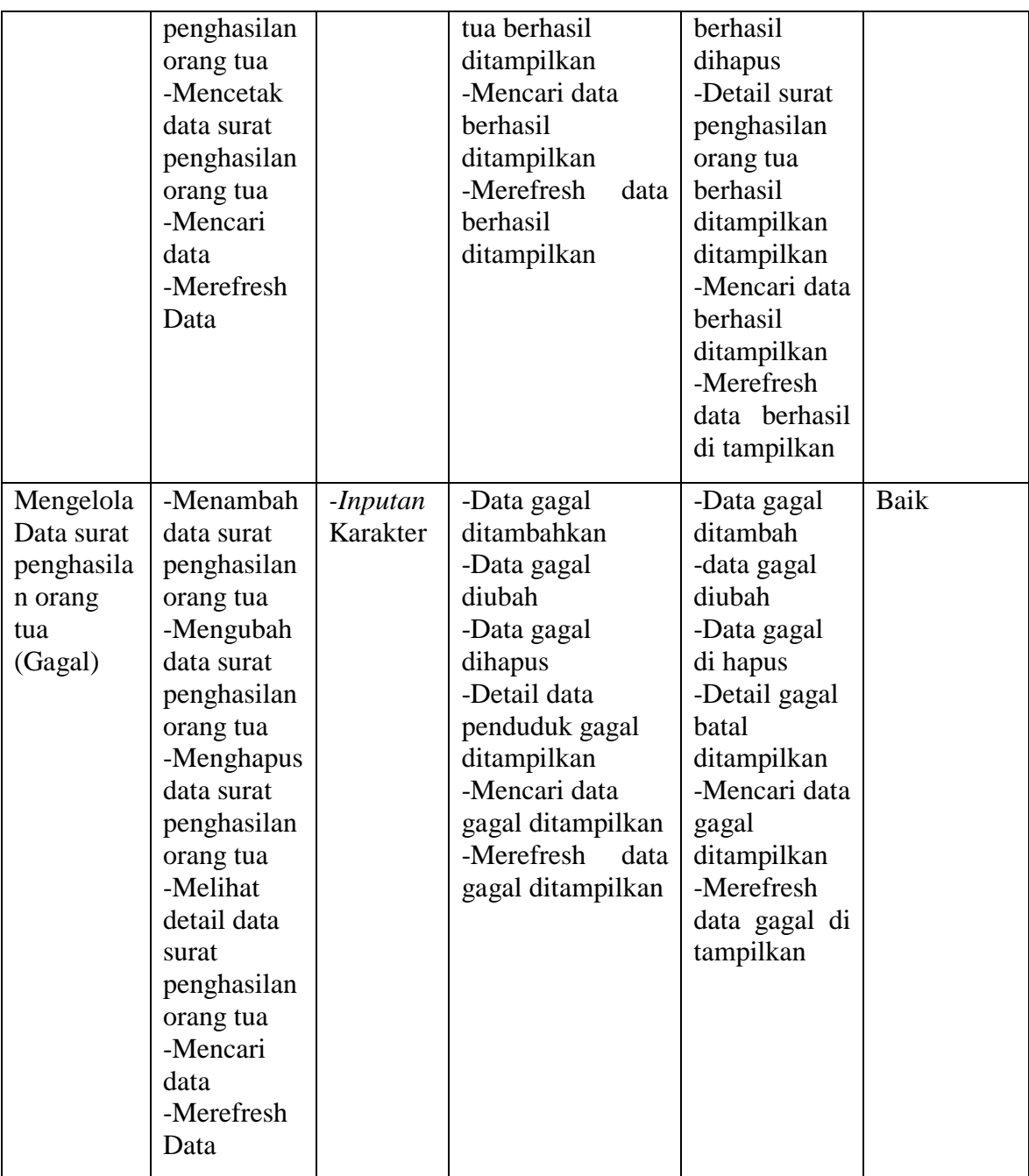

| <b>Modul</b><br>yang diuji                     | <b>Prosedur</b><br>pengujian                                                                                                    | <b>Masukan</b>       | Keluaran yang<br>diharapkan                                                                                                    | <b>Hasil</b> yang<br>didapat                                                                                                    | Kesimpulan |
|------------------------------------------------|----------------------------------------------------------------------------------------------------|----------------------|----------------------------------------------------------------------------------------------------|----------------------------------------------------------------------------------------------------|------------|
| Mengelola<br>Data<br>pengguna<br>(Berhasil)    | -Menambah<br>data<br>pengguna<br>-Mengubah<br>data<br>pengguna<br>-Menghapus<br>data<br>pengguna<br>-Melihat<br>detail data<br>pengguna<br>-Mencari<br>data<br>-Merefresh<br>Data | -Inputan<br>Karakter | -Data berhasil<br>disimpan<br>-Data berhasil<br>diubah<br>-Data berhasil<br>dihapus<br>-Mencari data<br>berhasil<br>ditampilkan<br>-Merefresh<br>data<br>berhasil<br>ditampilkan | -Data berhasil<br>ditambah<br>-data berhasil<br>diubah<br>-Data berhasil<br>di hapus<br>-Detail<br>data<br>pengguna<br>berhasil<br>ditampilkan<br>-Mencari data<br>berhasil<br>ditampilkan<br>-Merefresh<br>data berhasil<br>di tampilkan | Baik       |
| Mengelola<br>Data Tabel<br>pengguna<br>(Gagal) | -Menambah<br>data<br>pengguna<br>-Mengubah<br>data<br>pengguna<br>-Menghapus<br>data<br>pengguna<br>-Melihat<br>detail data<br>pengguna<br>-Mencari<br>data<br>-Merefresh<br>Data | -Inputan<br>Karakter | -Data gagal<br>ditambahkan<br>-Data gagal<br>diubah<br>-Data gagal<br>dihapus<br>-Mencari data<br>gagal ditampilkan<br>-Merefresh<br>data<br>gagal ditampilkan                   | -Data gagal<br>ditambah<br>-data gagal<br>diubah<br>-Data gagal<br>di hapus<br>-Mencari data<br>gagal<br>ditampilkan<br>-Merefresh<br>data gagal di<br>tampilkan                                                                          | Baik       |

**Table 5.8 Tabel Pengujian Mengelola Data Pengguna**

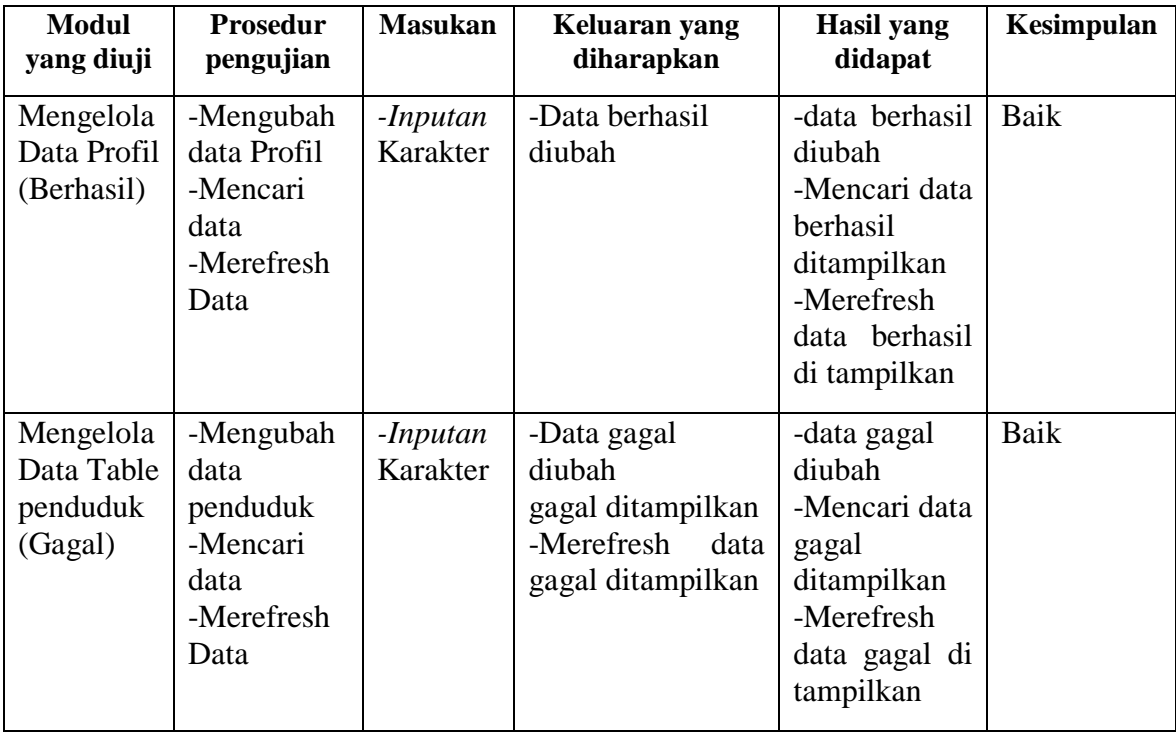

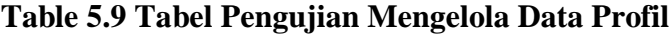

# **5.3 ANALISIS HASIL YANG DICAPAI OLEH SISTEM**

Setelah melakukan berbagai pengujian pada sistem pengolahan data pada Kantor Desa Seri Sembilan, maka didapatkan evaluasi dari kemampuan penampilan sistem ini. Adapun kelebihan dan kelemahan dari sistem petampilan ini adalah sebagai berikut:

- 1. Kelebihan Program
	- a. Sistem dapat melakukan pengolahan data kependudukan dan pengajuan surat secara terkomputerisasi sehingga dapat melakukan pencarian, menambah, mengubah, dan menghapus data sesuai keinginan dari pengguna sistem.
- b. Sistem mampu melakukan pengolahan data seperti mendata penduduk desa, pengajuan surat kematian, pengajuan surat kelahiran, pengajuan surat keterangan tidak mampu, pengajuan surat penghasilan orang tua, user, dan profil.
- c. Sistem mampu mencetak surat kematian, surat kelahiran, surat keterangan tidak mampu, surat penghasilan orang tua dan laporan berdasarkan data-data yang telah diinputkan sebelumnya, sehingga mempermudah admin maupun staff dalam mengelola data pengajuan surat.
- 2. Kekurangan program
	- a. Sistem masih rentang terhadap serangan malware.
	- b. Masih kurang lengkapnya pelayanan yang diberikan oleh sistem
	- c. Tampilan interface masih sederhana diharapkan pengembang selanjutnya dapat meningkatkan kualitas tampilan interface.